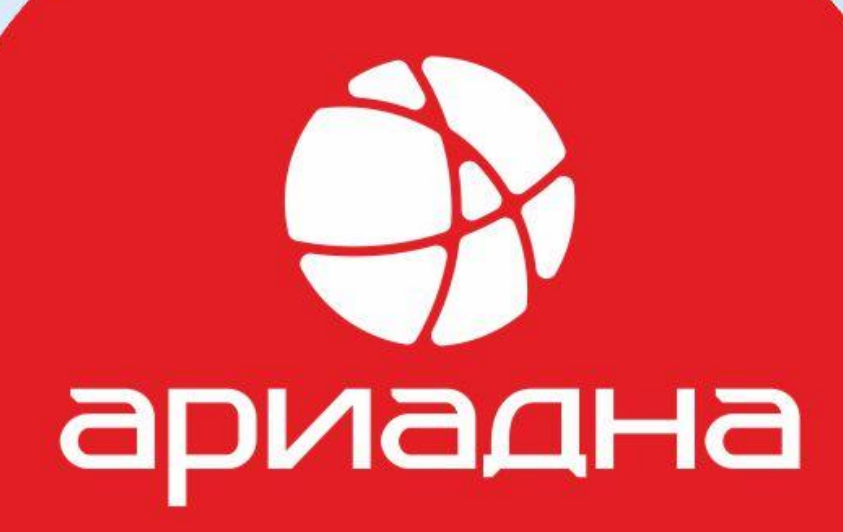

# Медицинская Информационная Система

Комплексная автоматизация медицинских учреждений

**Лабораторная информационная система**

**Ариадна.NLab**

**SANGONO** 

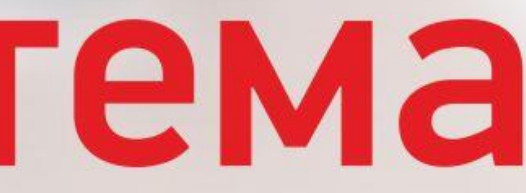

Компания «Решение» – разработчик комплексной медицинской

информационной системы «Ариадна».

В 2020 году была разработана и выпущена кардинально новая версия ЛИС Ариадна.NLab.

ЛИС Ариадна. NLab разрабатывалась с учетом возможности работы как с самой МИС Ариадна, так и с другими медицинскими системами.

В 2021 году внесена в реестр Российского программного обеспечения

действия в системе должны быть прозрачны и фиксироваться в наглядном виде для пользователя

система должна быть единым комплексом от процедурного кабинета до ТАТ монитора и статистики

система должна визуализировать данные, информация должна соответствовать реальным внесистемным объектам

система должна уметь подсказывать и напоминать

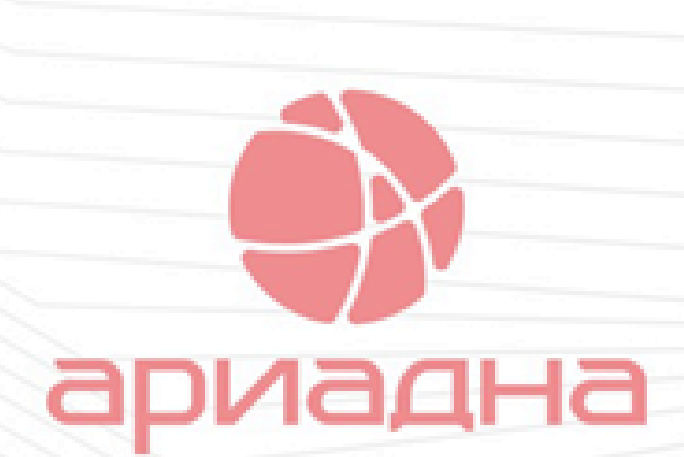

**КОНЦЕПЦИЯ**

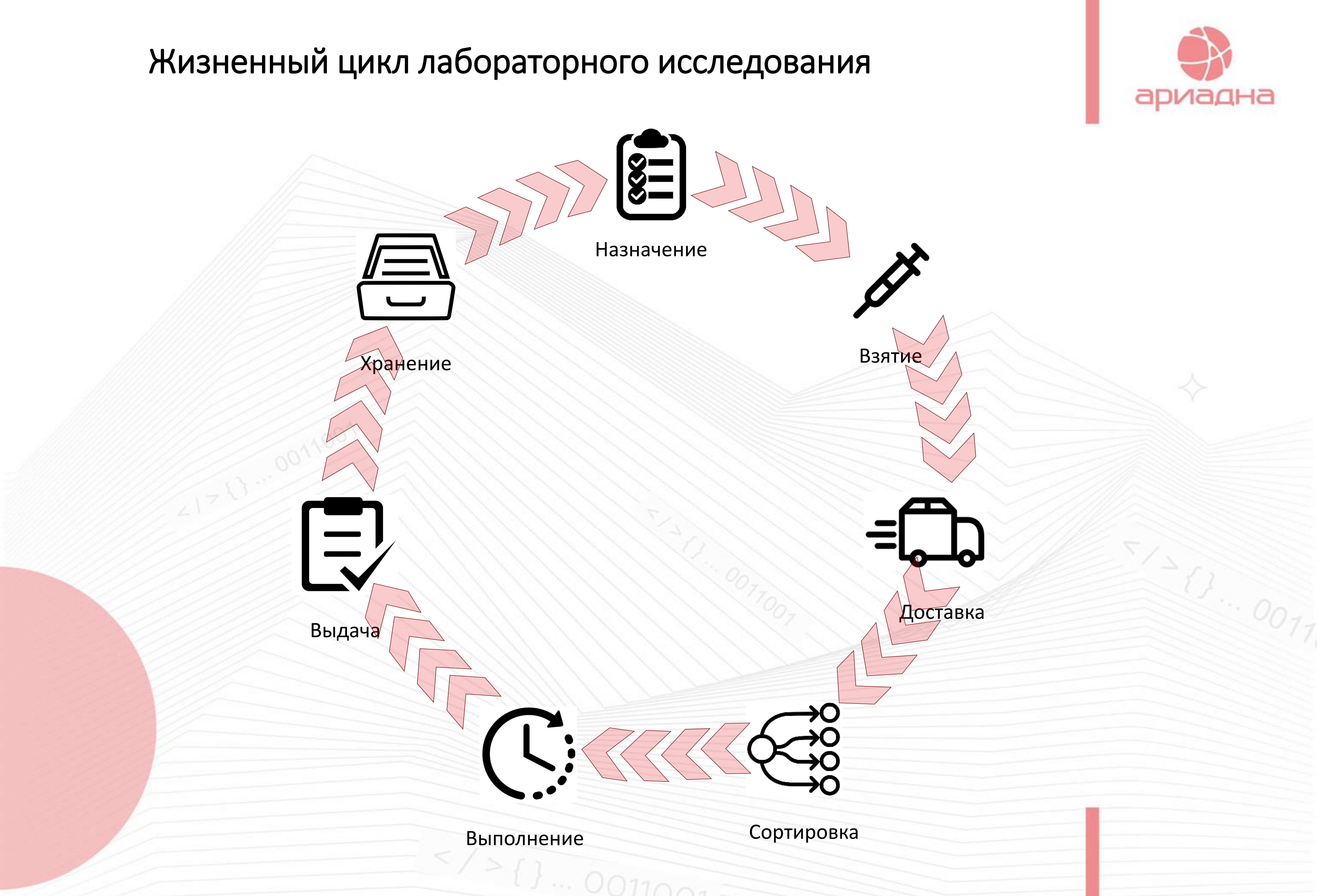

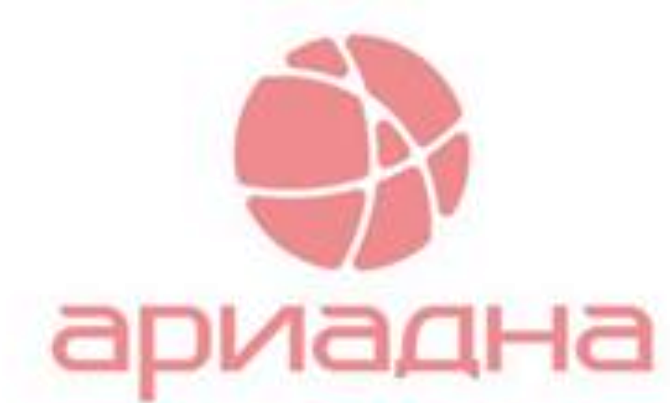

### Этап назначения и взятия материала как правило не контролируется cо стороны лаборатории. Наша задача – дать в руки сотрудникам лаборатории этот контроль.

Опции автоматически доступны при использовании ЛИС с МИС Ариадна и

## через интеграционный шлюз для других МИС.

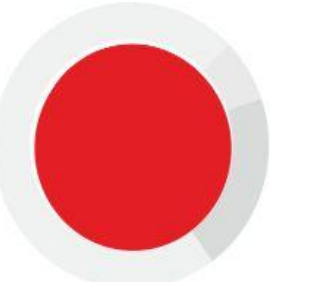

автоматически контролируется количество материалов, которые необходимо взять в одном заказе

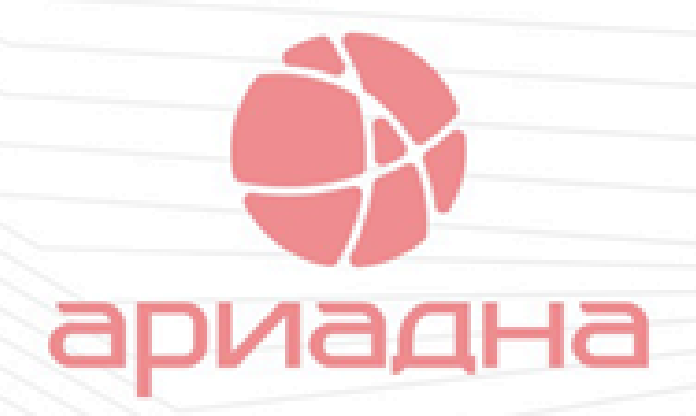

если на определенное исследование требуется специальная подготовка, пользователь получит об этом сообщение

если в лаборатории для анализатора закончатся реагенты, в МИС появится эта информация

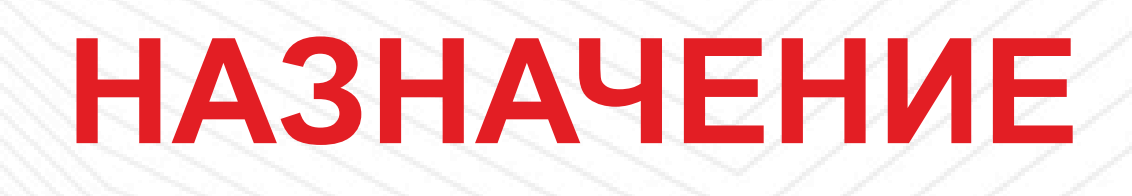

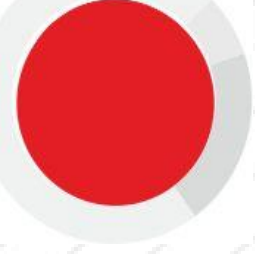

информирование о сроках готовности результата

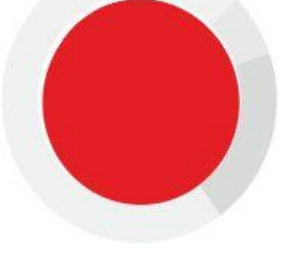

Напоминание о правилах подготовки к выполняемым исследованиям в зависимости от состава заказа.

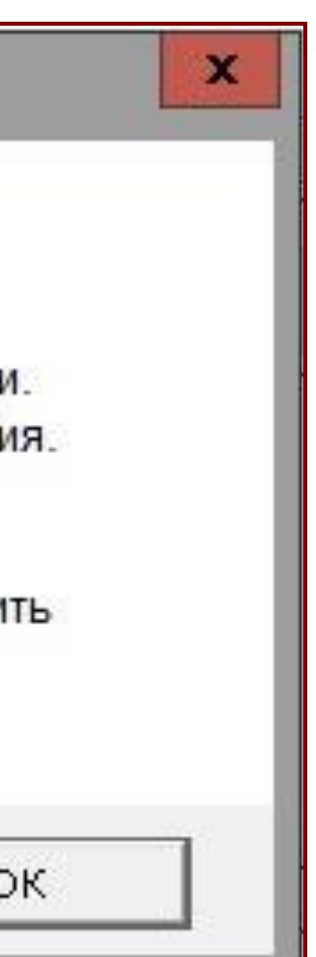

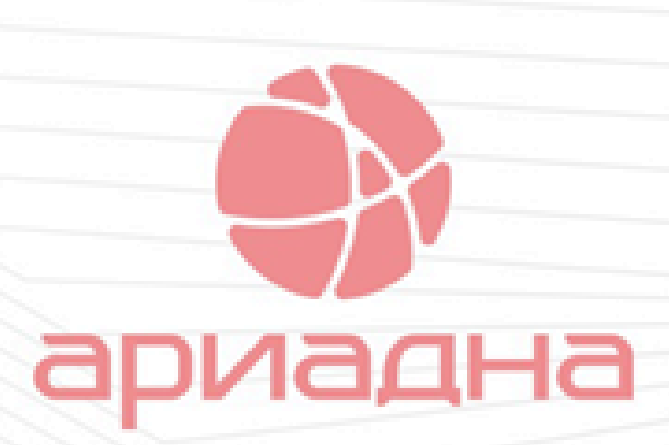

### Напоминания о правилах подготовки

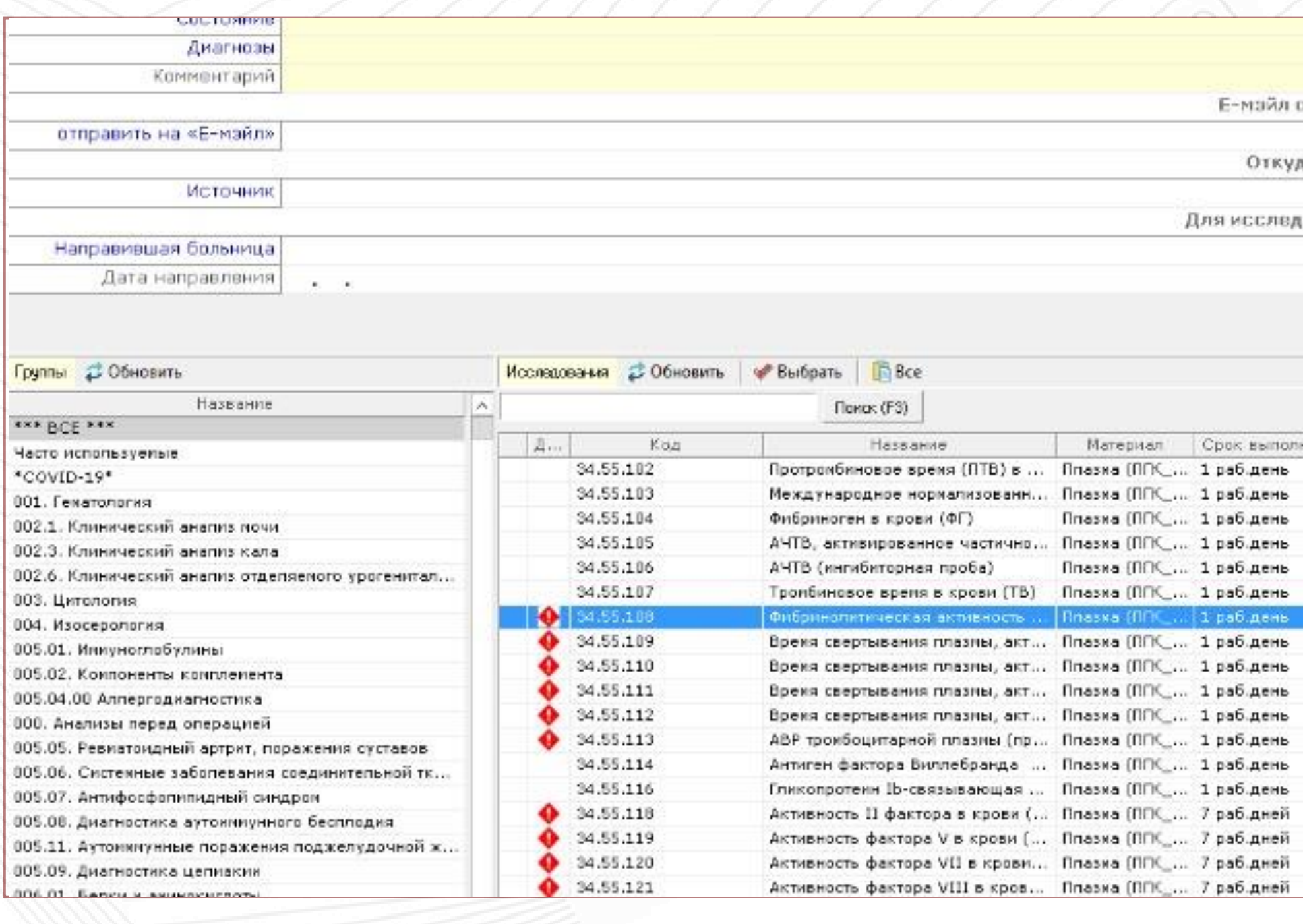

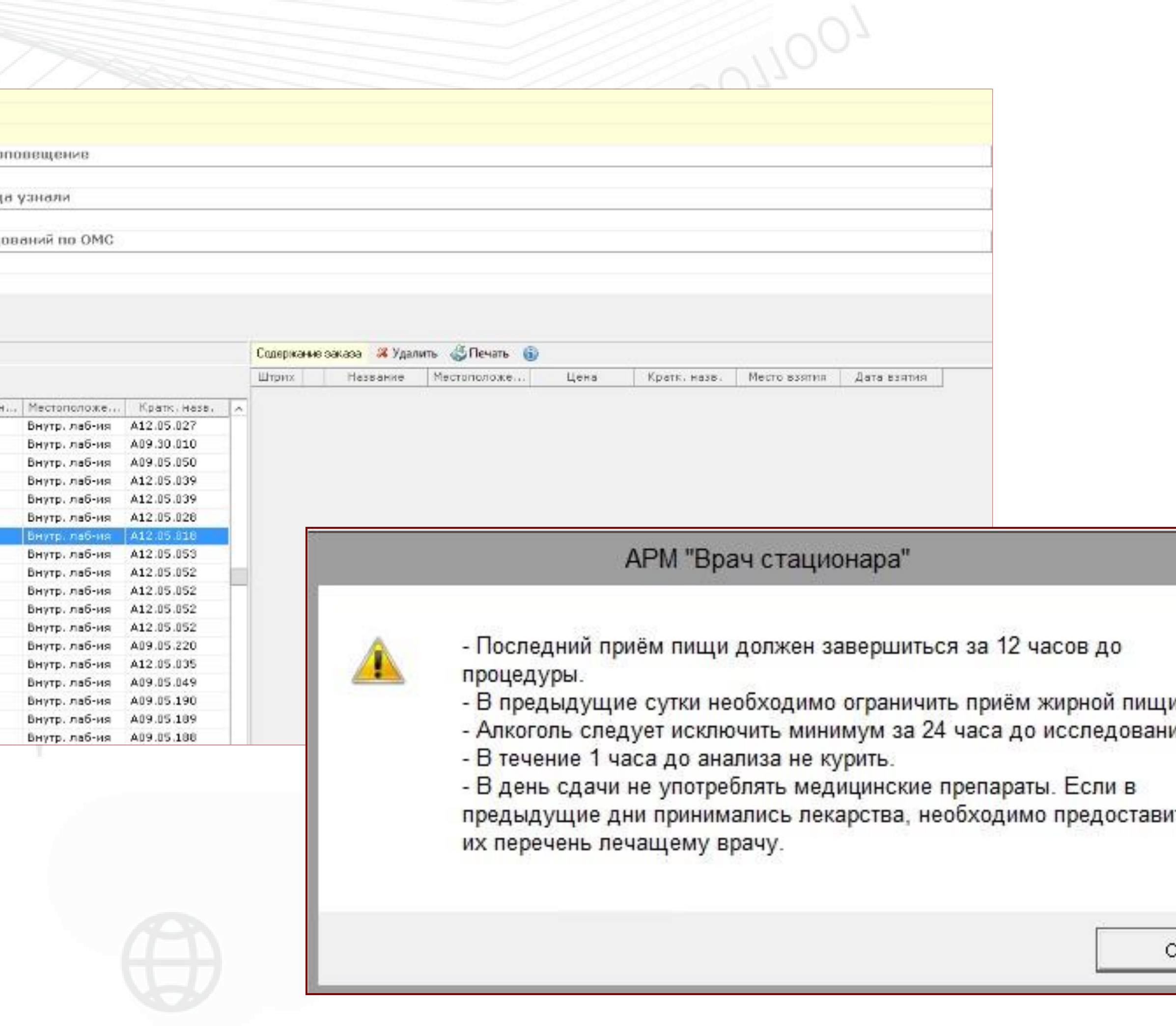

### Процедурный кабинет

Регистрация и взятие материалов

Подключение систем штрихкодирования

Формирование посылок в лаборатории, включая внешние лаборатории

 $\frac{10}{100}$ 

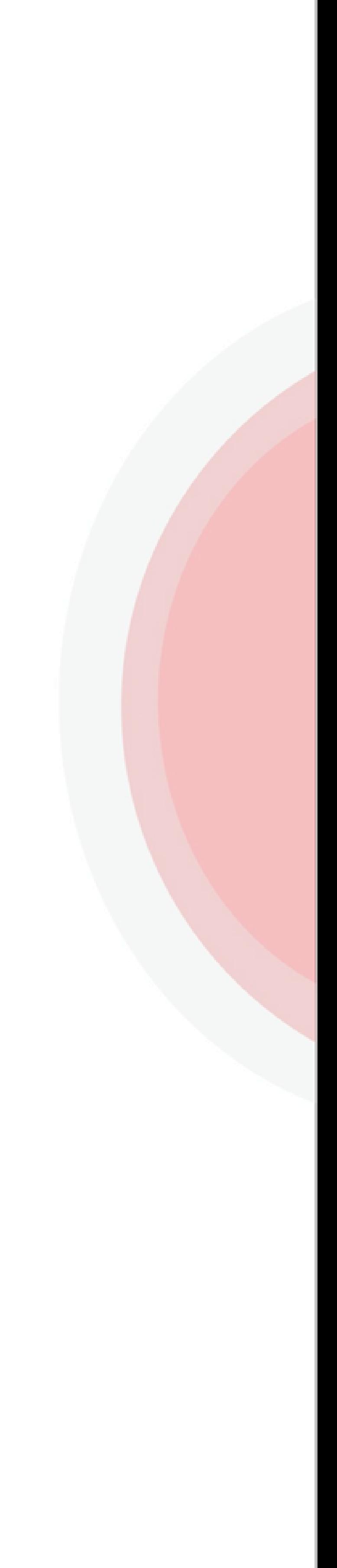

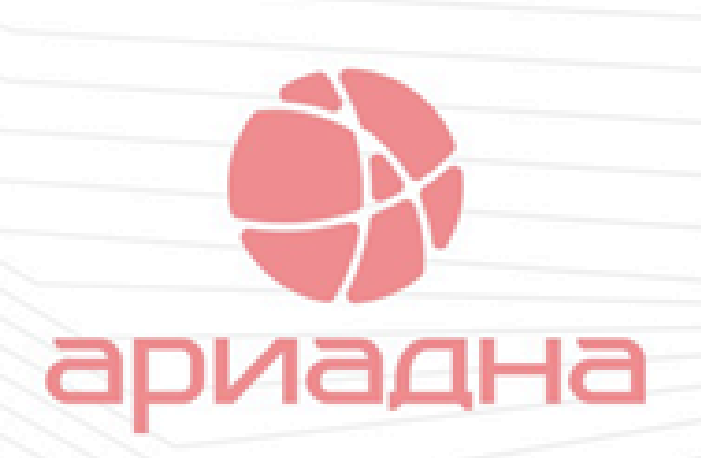

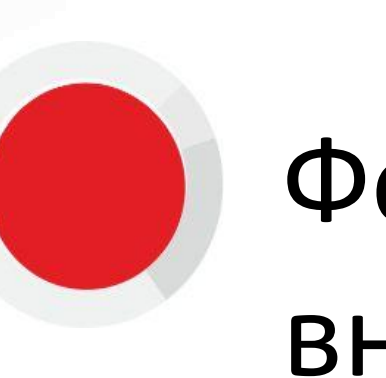

### **Процедурный кабинет**

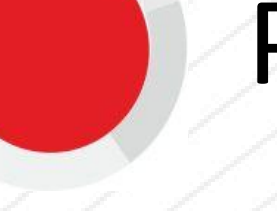

 $151.0011001$ 

### Процедурный кабинет

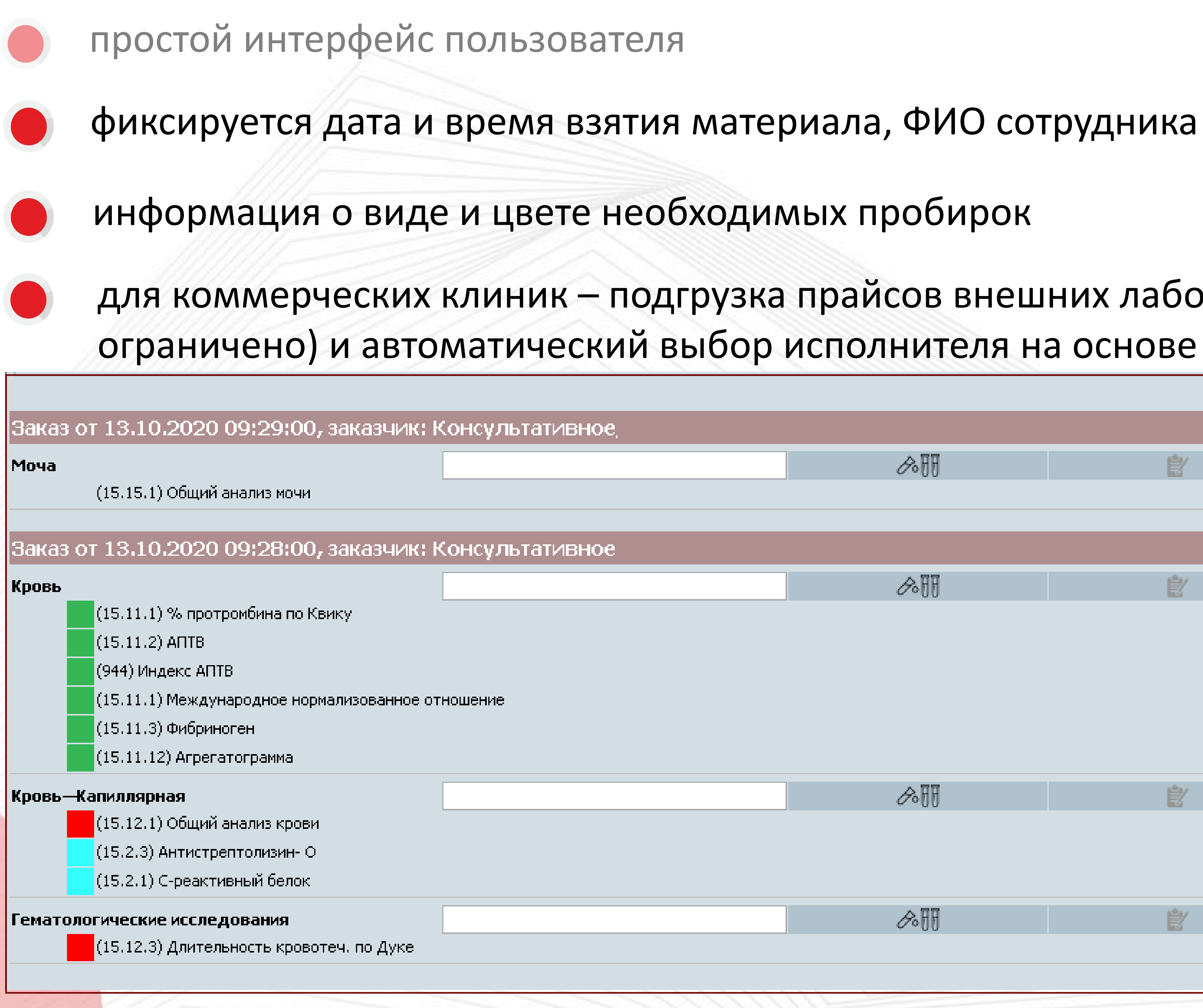

формирование посылки (набора пробирок), фиксация даты и времени отправки. $5/5$   $(3.001001)$ 

для коммерческих клиник – подгрузка прайсов внешних лабораторий (количество не ограничено) и автоматический выбор исполнителя на основе правил и стоимости работ.

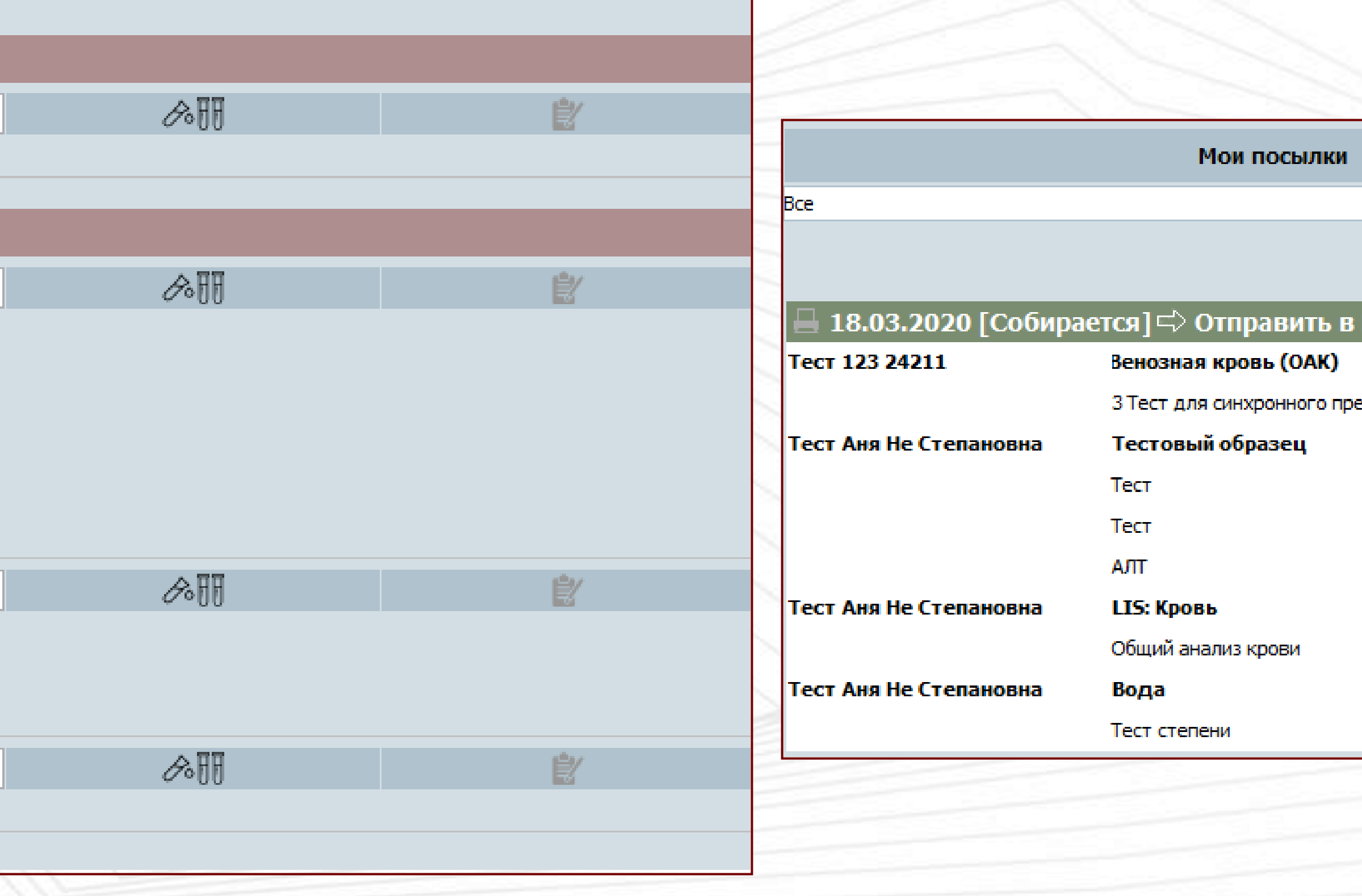

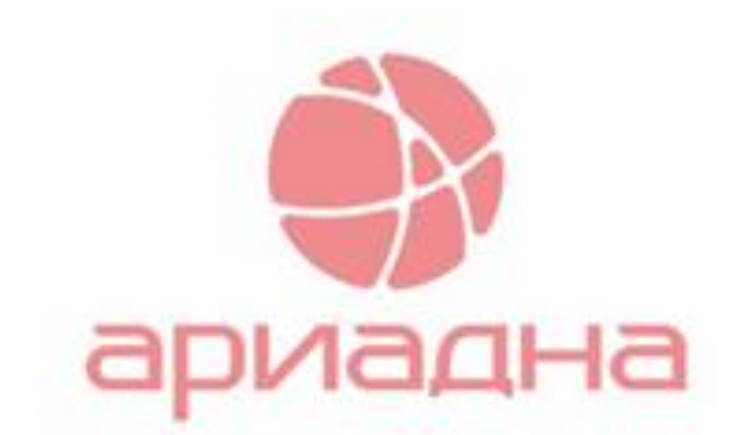

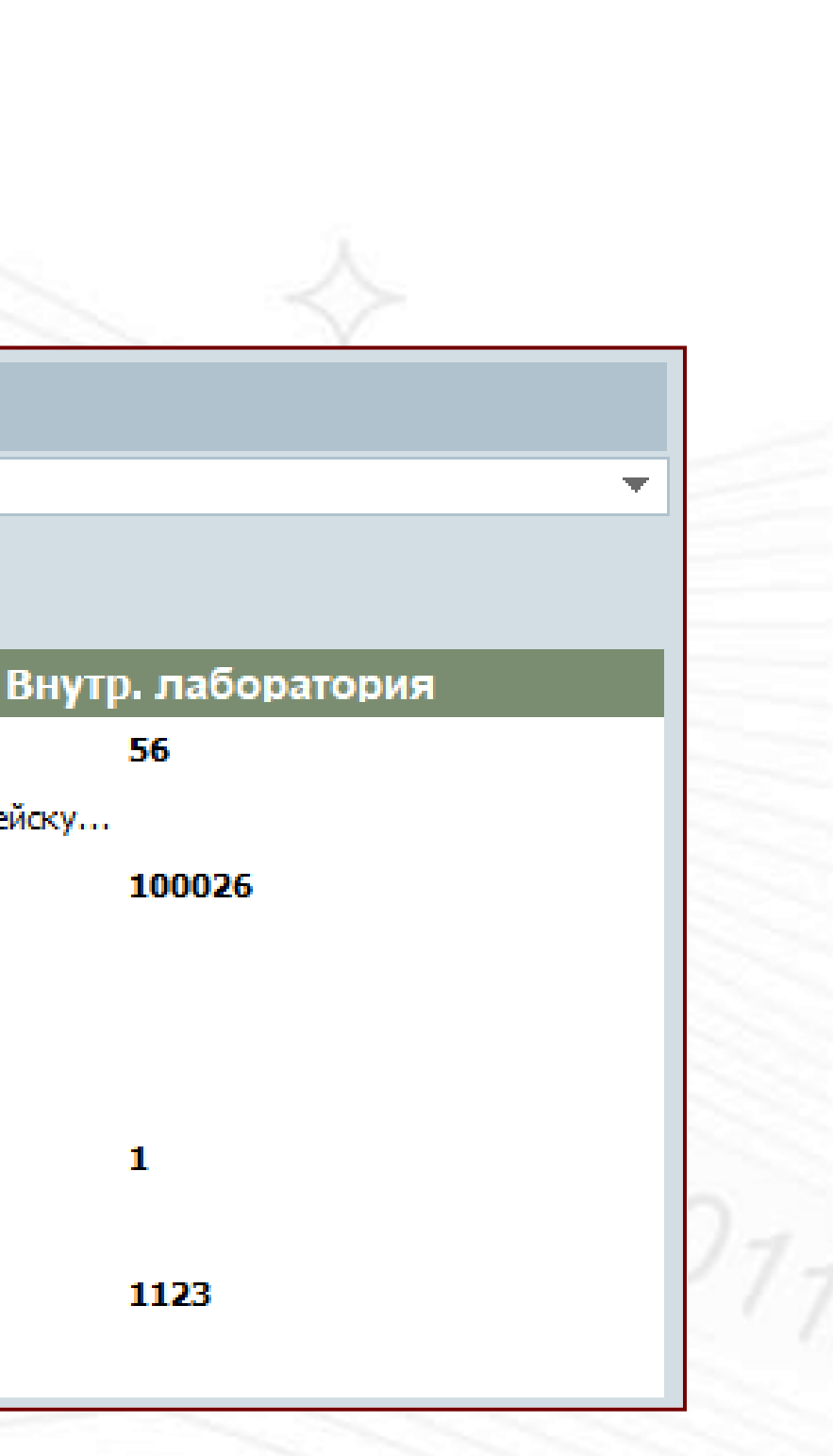

можно прямо в процедурном кабинете распечатать этикетку любого формата

### Подключение дополнительного оборудования процедурного кабинета

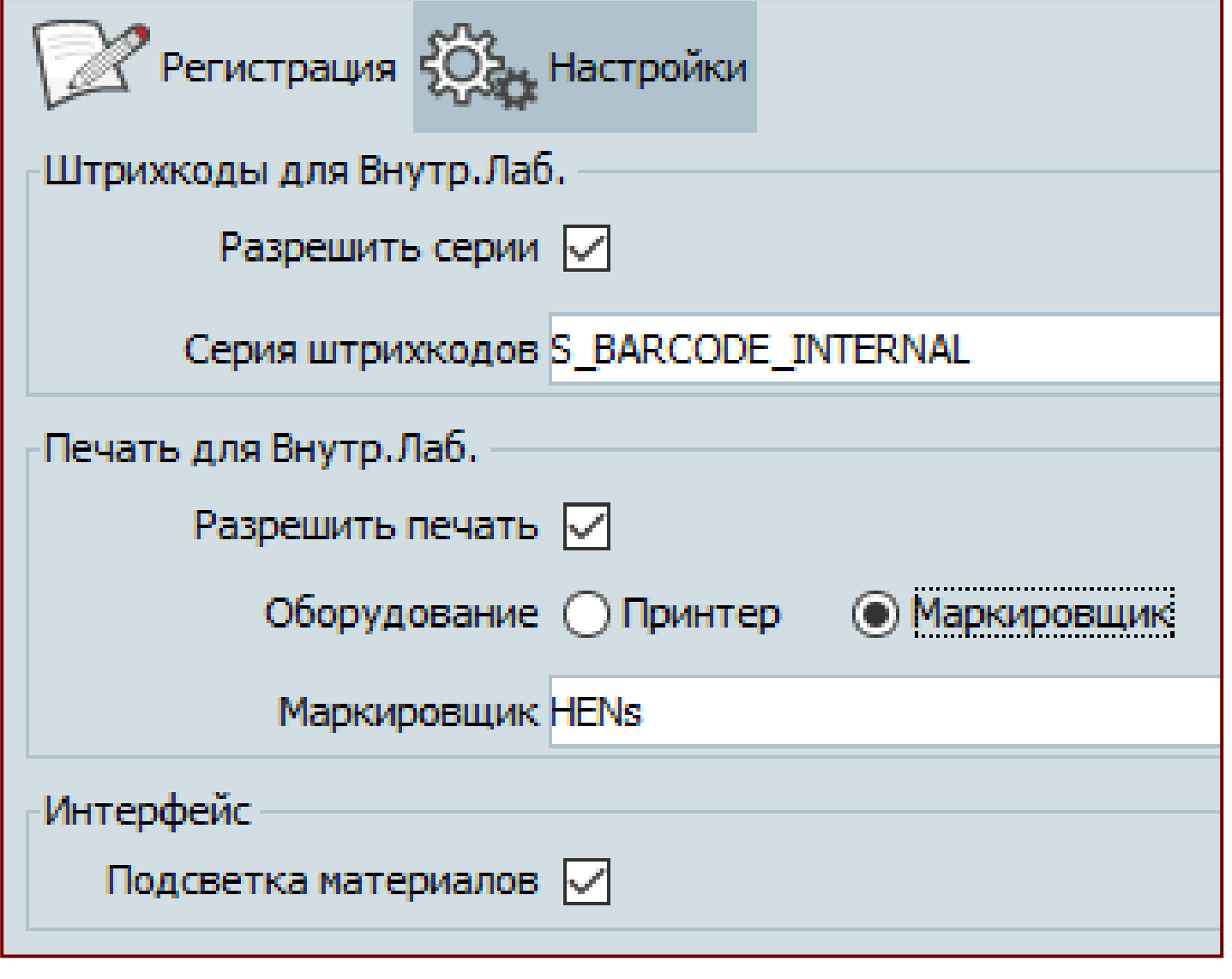

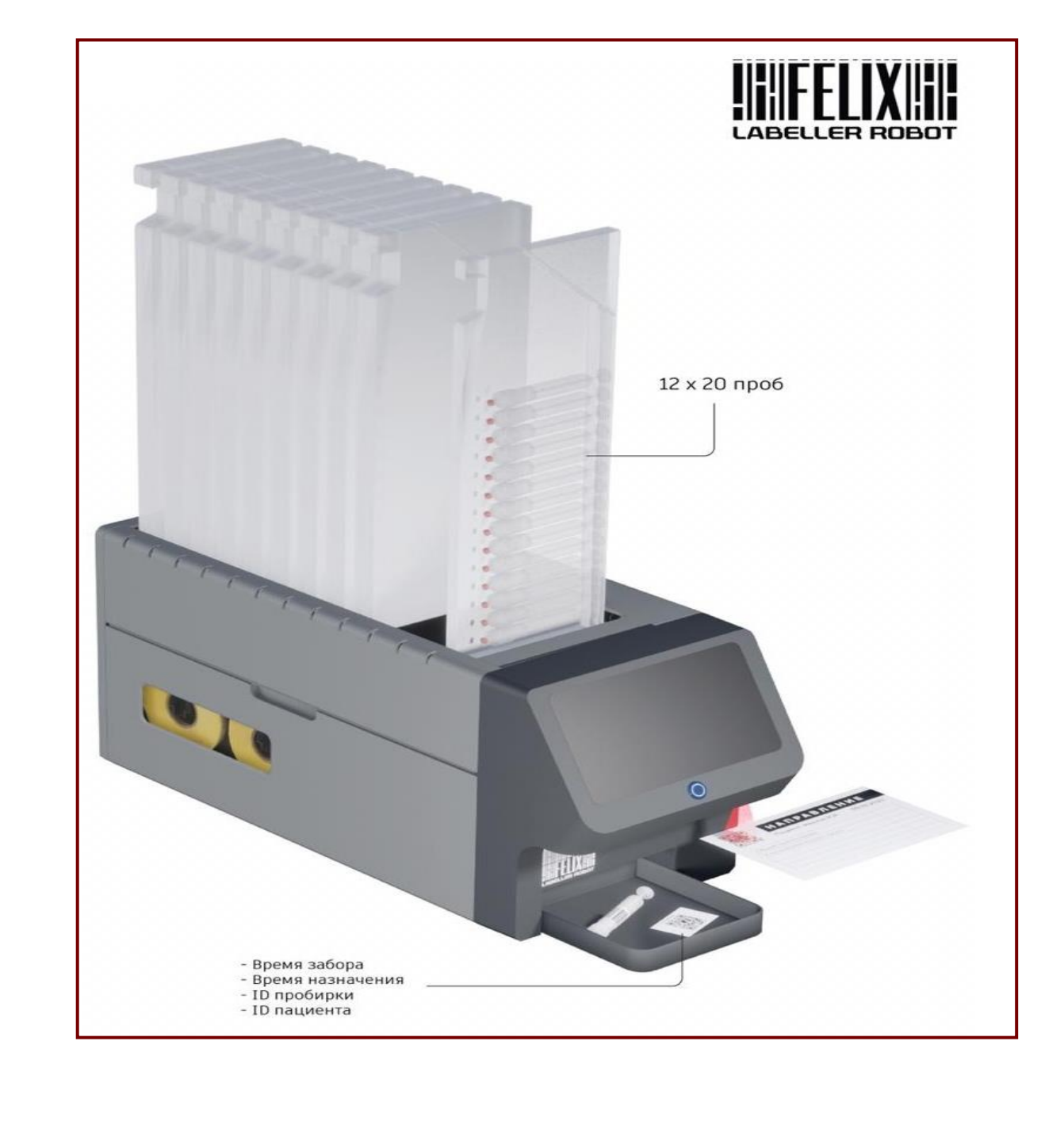

Маркировщик пробирок получает информацию о необходимых материалах и количестве пробирок. На основе этих данных он выбирает нужный тип пробирки и печатает этикетку со штрихкодом. Кроме штрихкода на этикетку можно вывести любую дополнительную информацию.

Системы штрихкодирования («маркировщики пробирок») Labomatix «Лейблер» или HENmini.

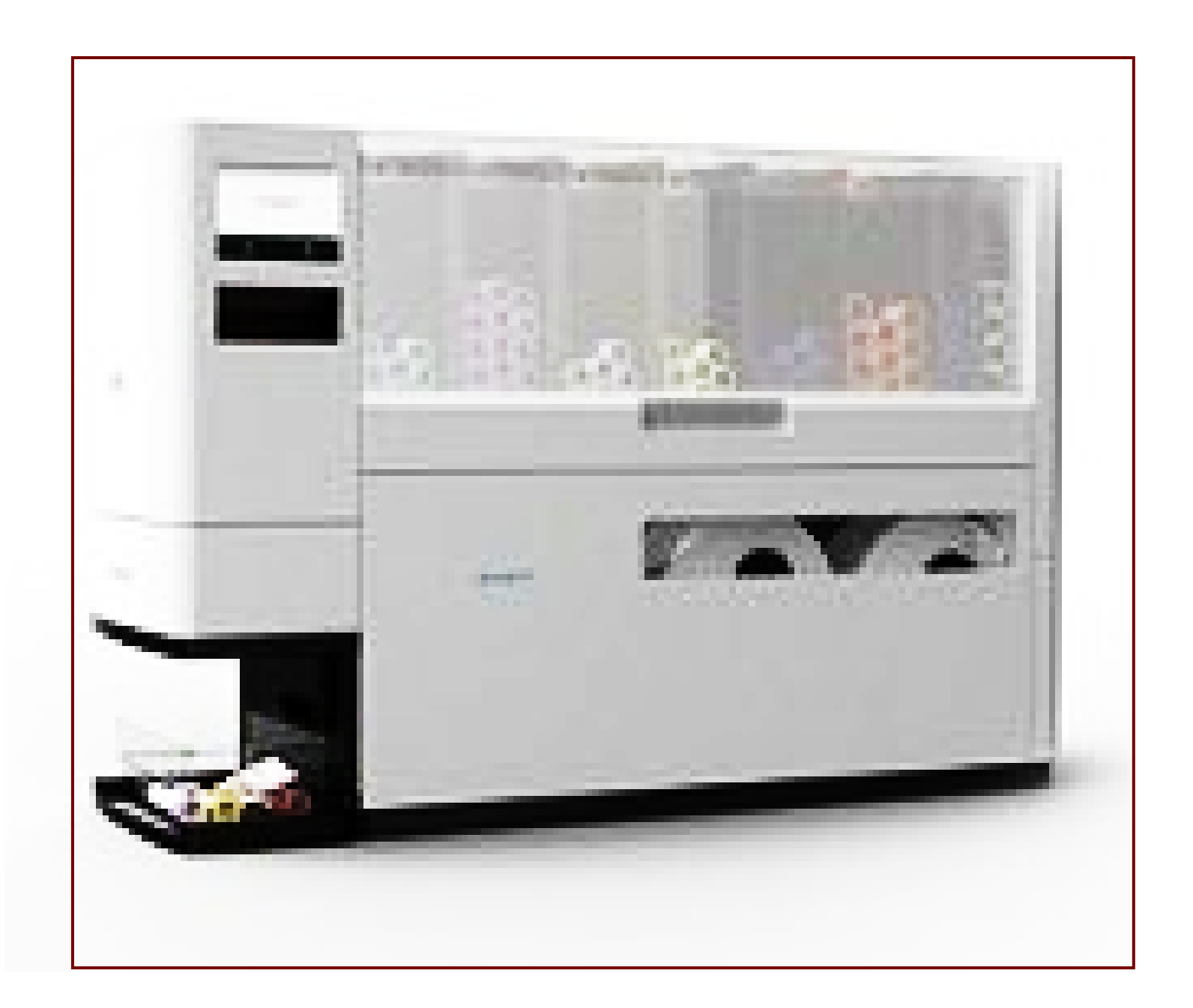

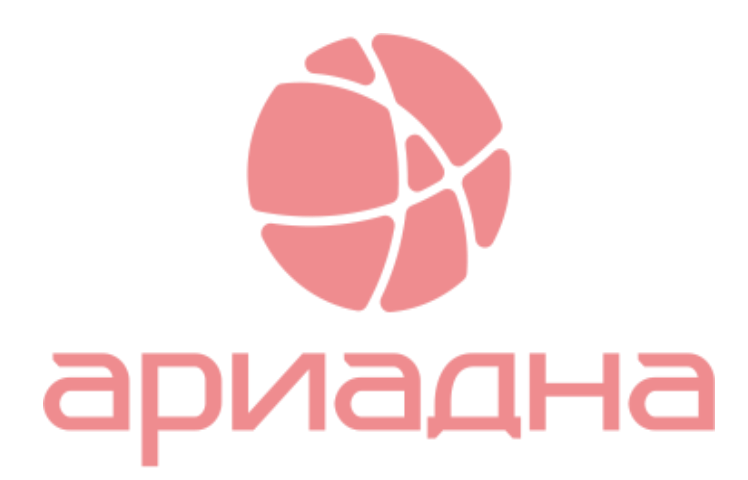

### Транспортировка и прием материалов в лаборатории

Прием материалов по одной пробирке

Прием посылок (набора пробирок)

Передача материалов на дальнейшую пробоподготовку и на рабочие места сотрудников лаборатории

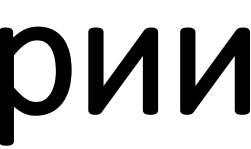

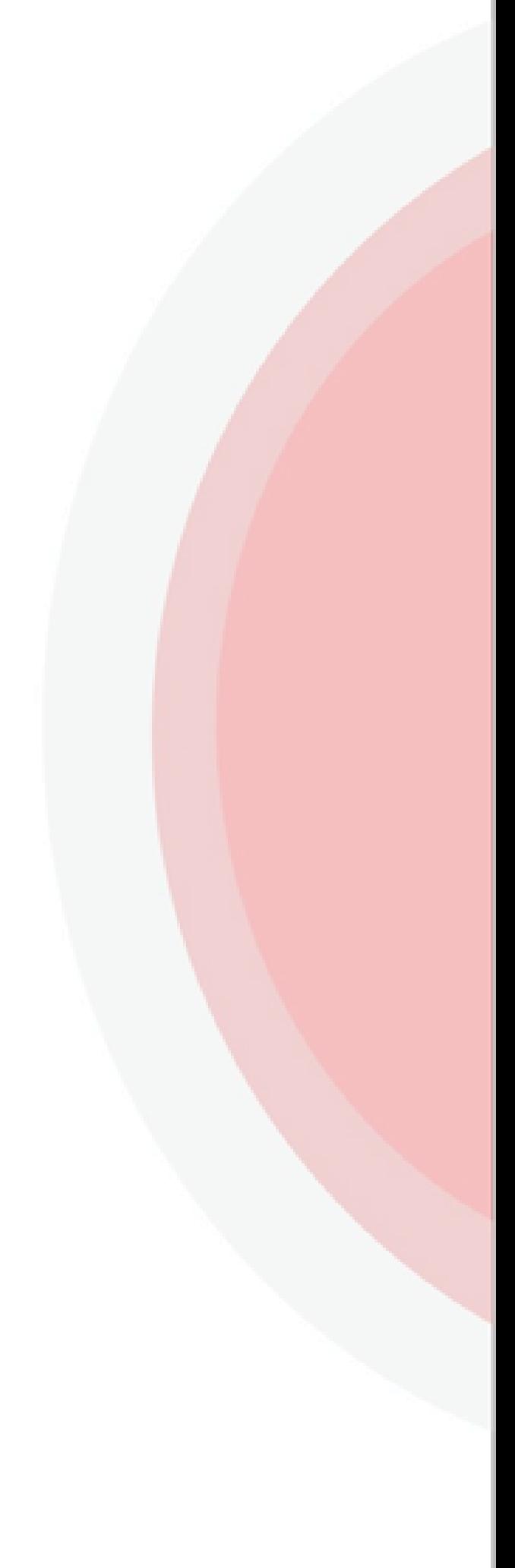

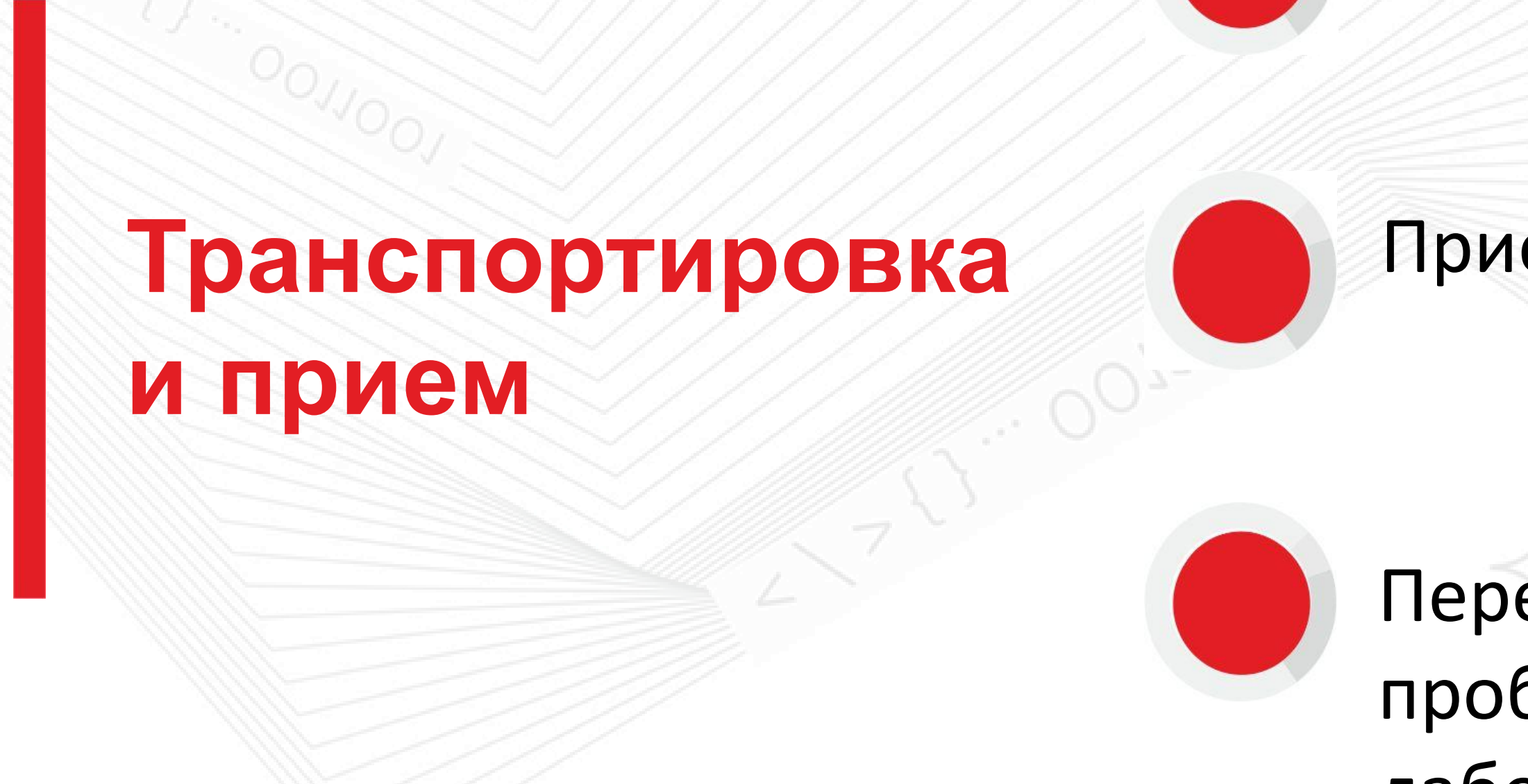

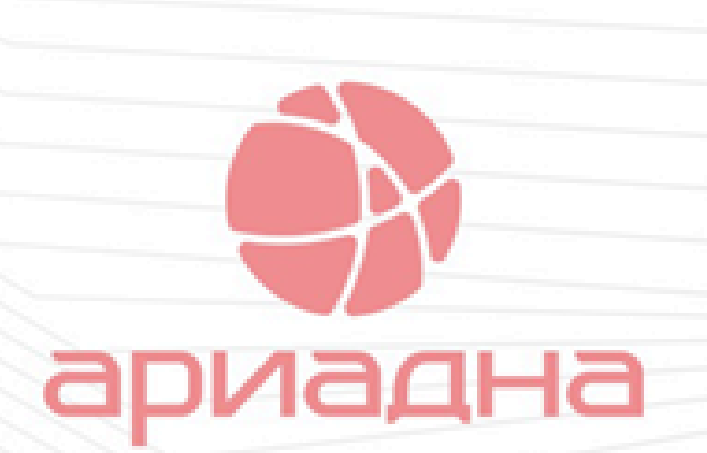

### Прием посылки с пробирками

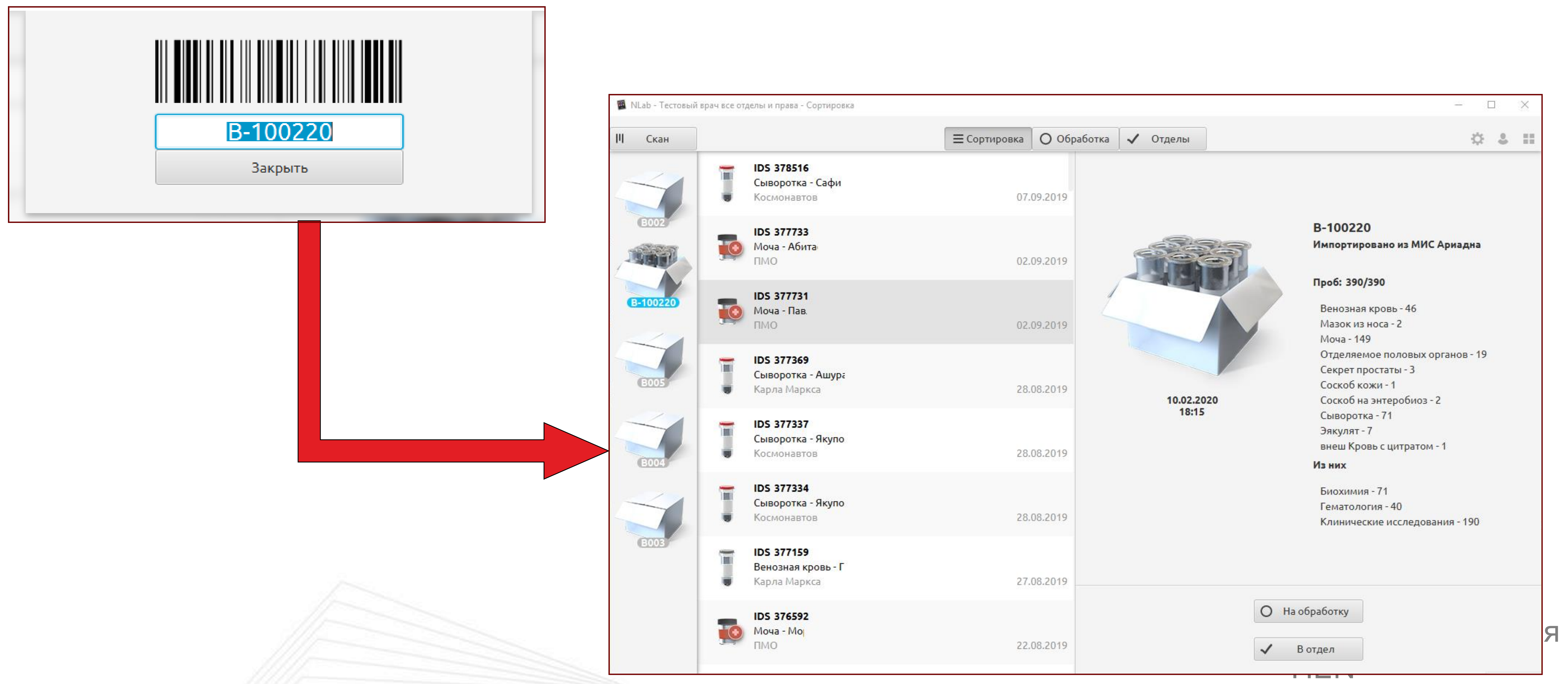

При считывании штрихкода посылки система автоматом считает все пробирки принятыми. Работник лаборатории видит количество разных материалов, в том числе с разбивкой по видам исследований и по отделам лаборатории. При визуальном обследовании и сомнении в комплектности посылки – можно принять все материалы по одному.

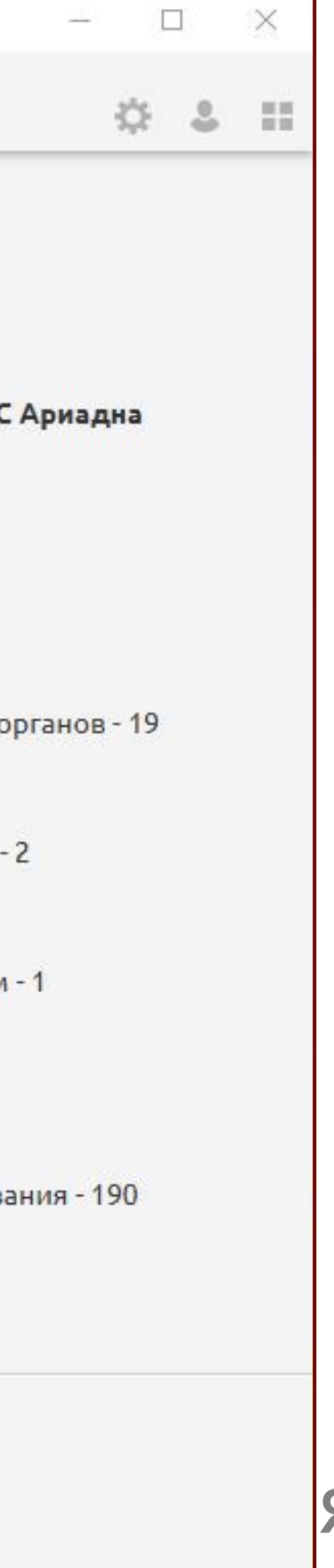

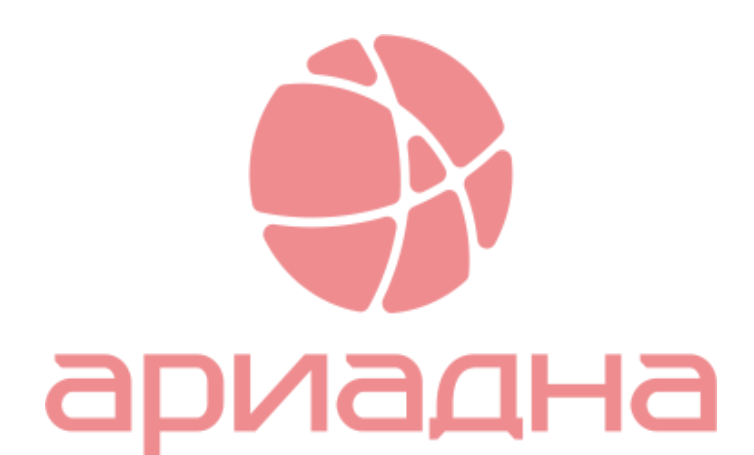

### Обработка

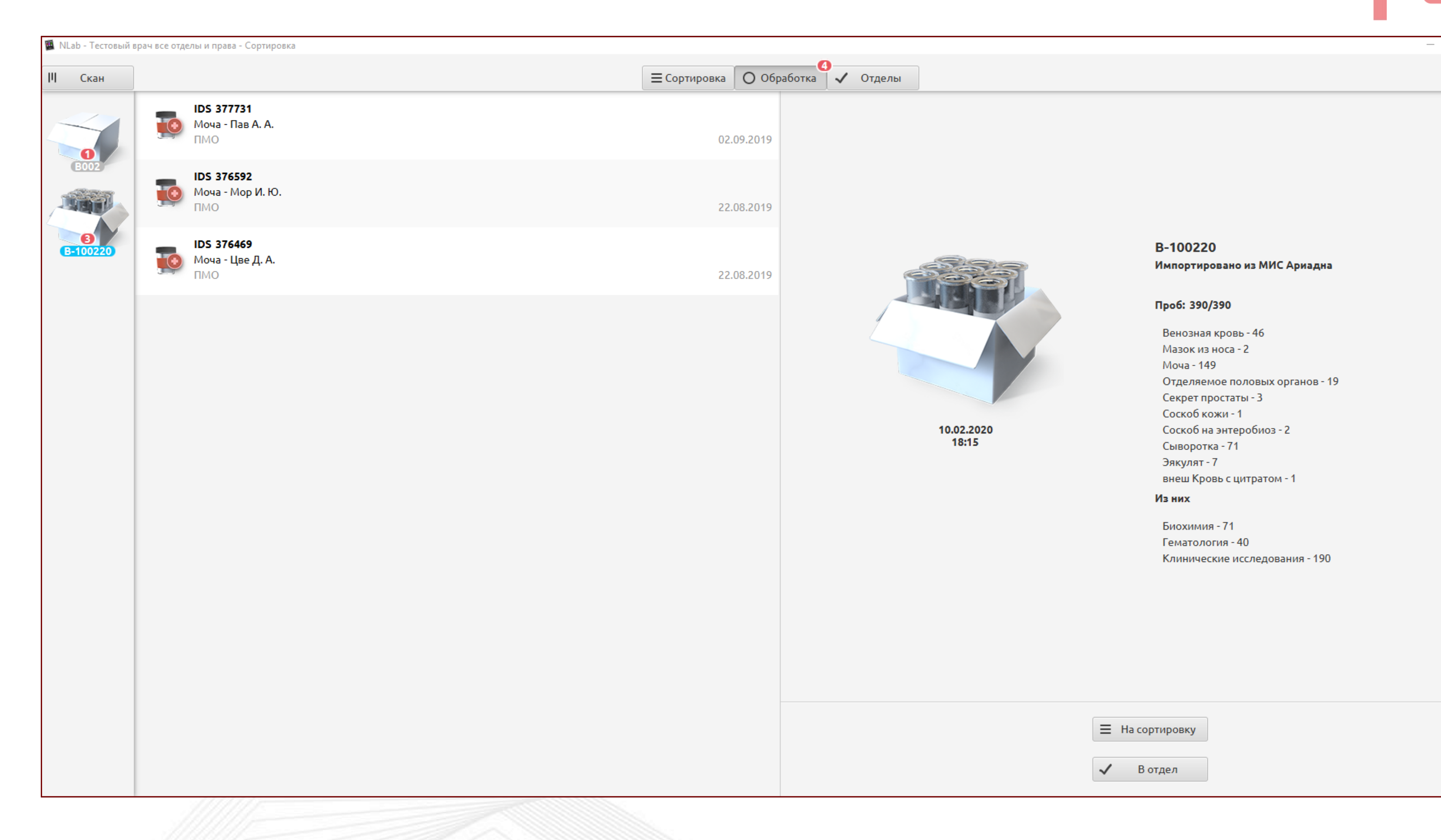

Если биоматериал необходимо провести через пробоподготовку, например, через центрифугу, то режим Обработки даст возможность зафиксировать перемещение всех биоматериалов и тем самым сохранить в системе все данные по движению пробирки: дата и время, сотрудник, время окончания обработки.

Режим является необязательным.

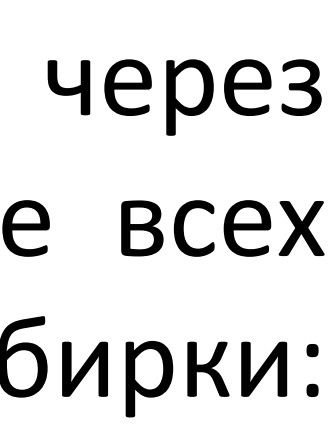

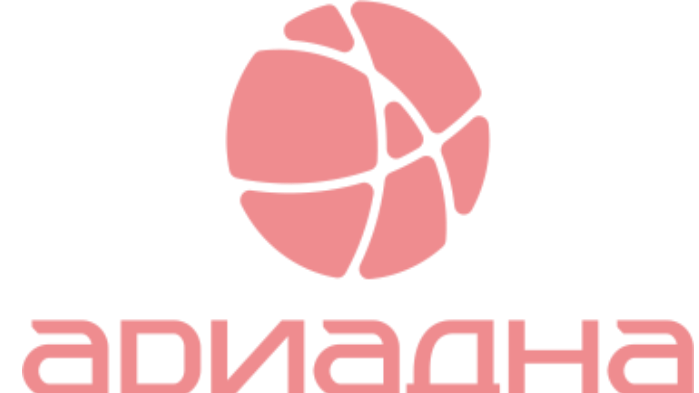

and and set

※ 3 目

### Мониторирование сортировки

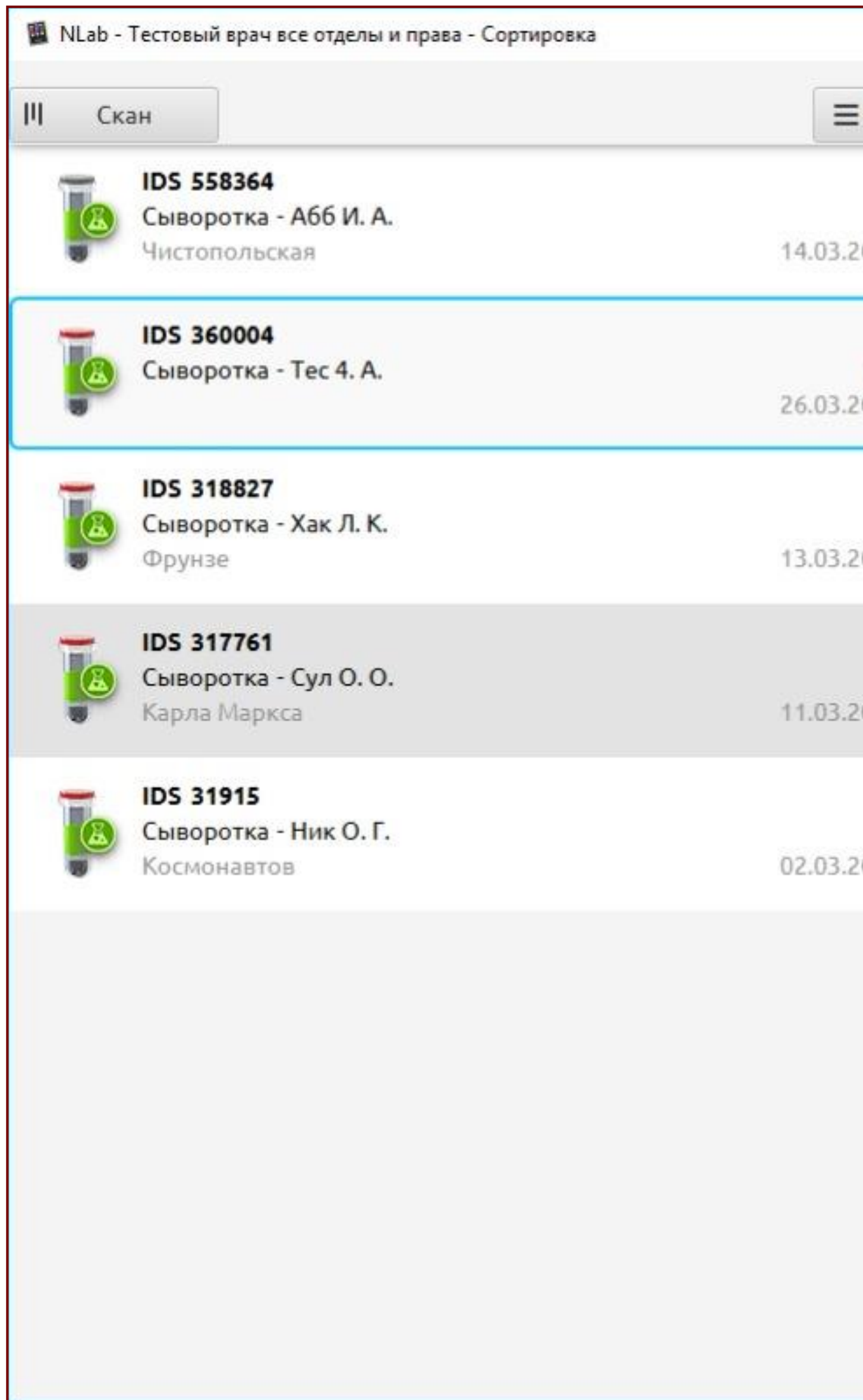

Мониторинг сортировки: итоговые данные по работе приема и распределения биоматериалов внутри лаборатории. По каждому отделу виден полный перечень пробирок и состав заказанных исследований по каждой пробирке.

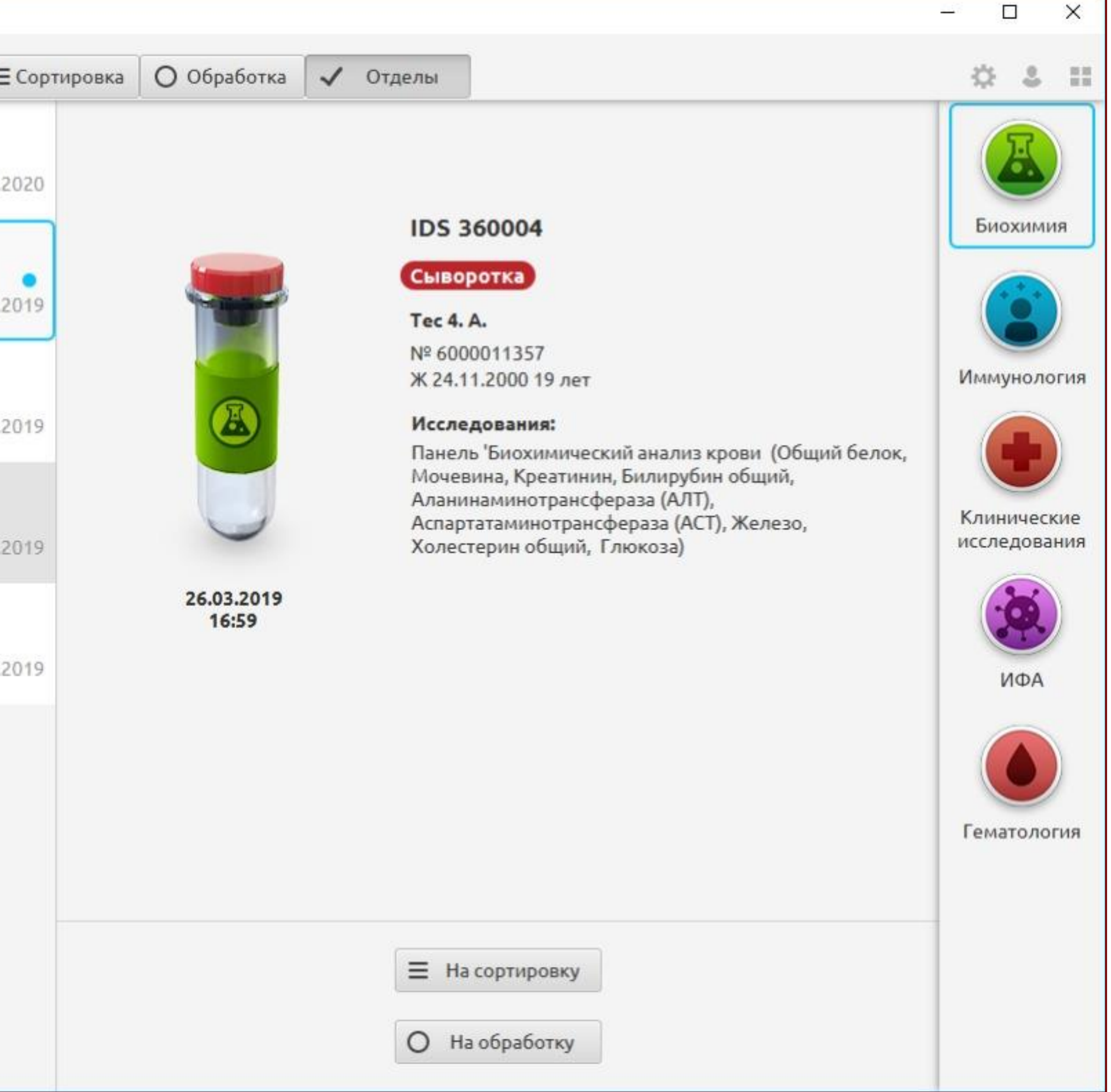

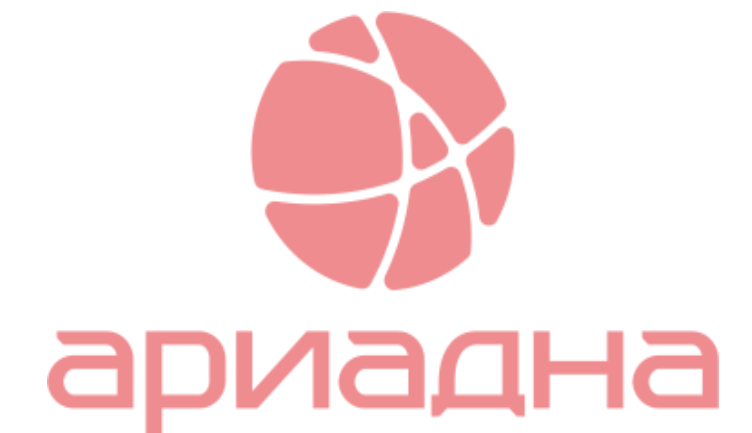

Выполнение исследований на анализаторе

Ручные методики

Маршрутизация пробирки в процессе работы, в том числе с учетом загруженности анализатора

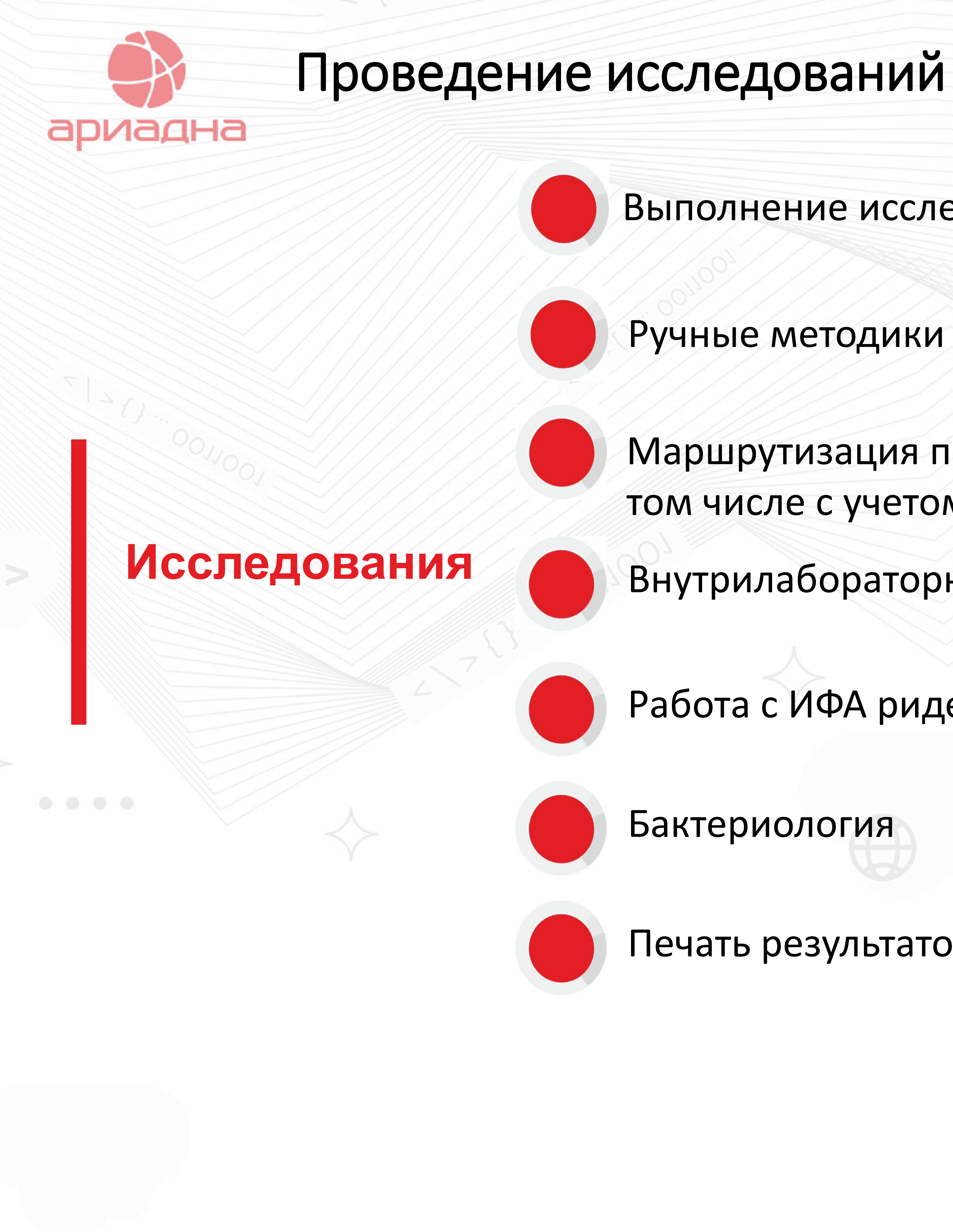

Печать результатов, архив

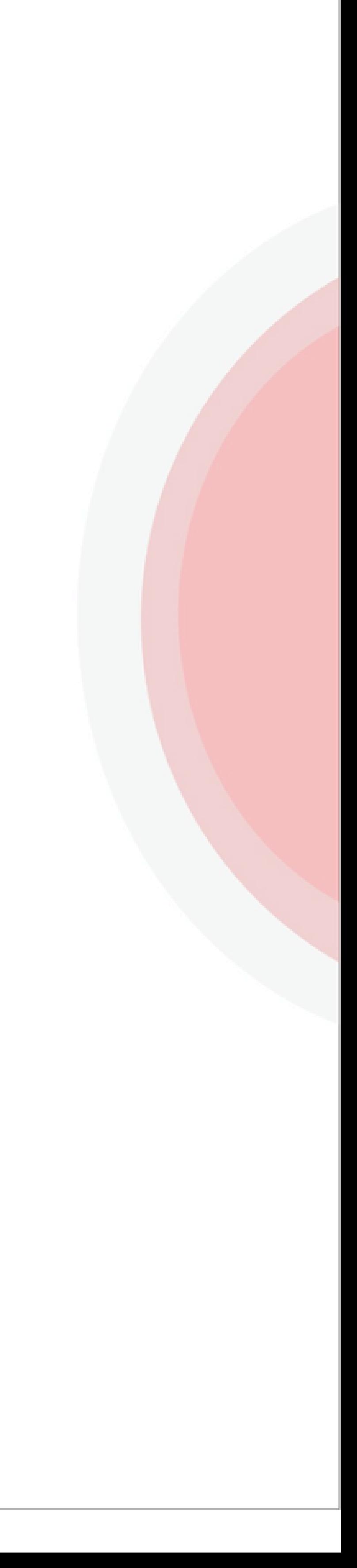

Внутрилабораторный контроль качества

Работа с ИФА ридерами

### Ручные методики

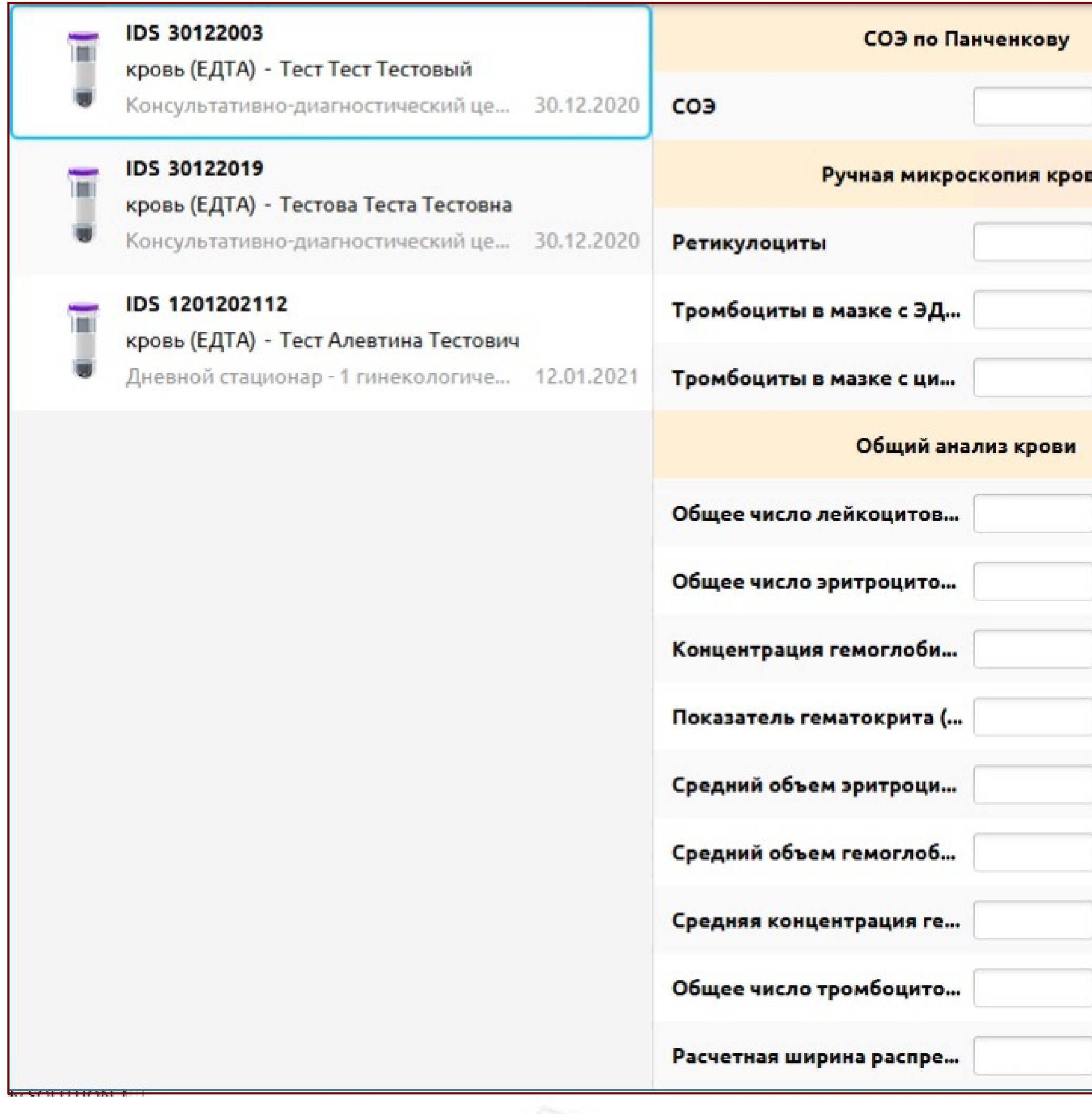

2. Возможность подсчета относительного числа элементов исследуемого материала, например для лейкоформулы крови, ликвора, микроскопии мочи 3. Во время внесения данных – возможность просмотра динамики изменения

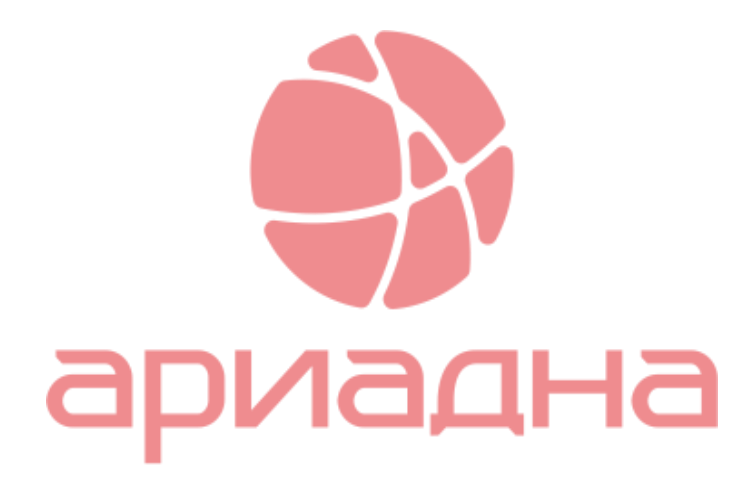

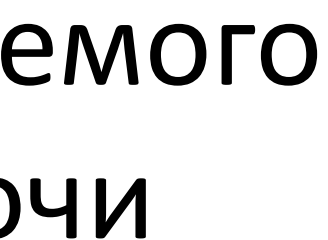

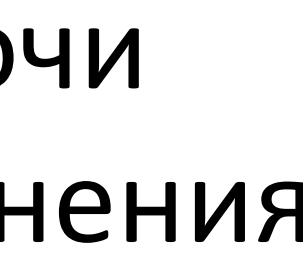

- 1. Ввод описательных данных
- 
- показателя по предыдущим постановкам

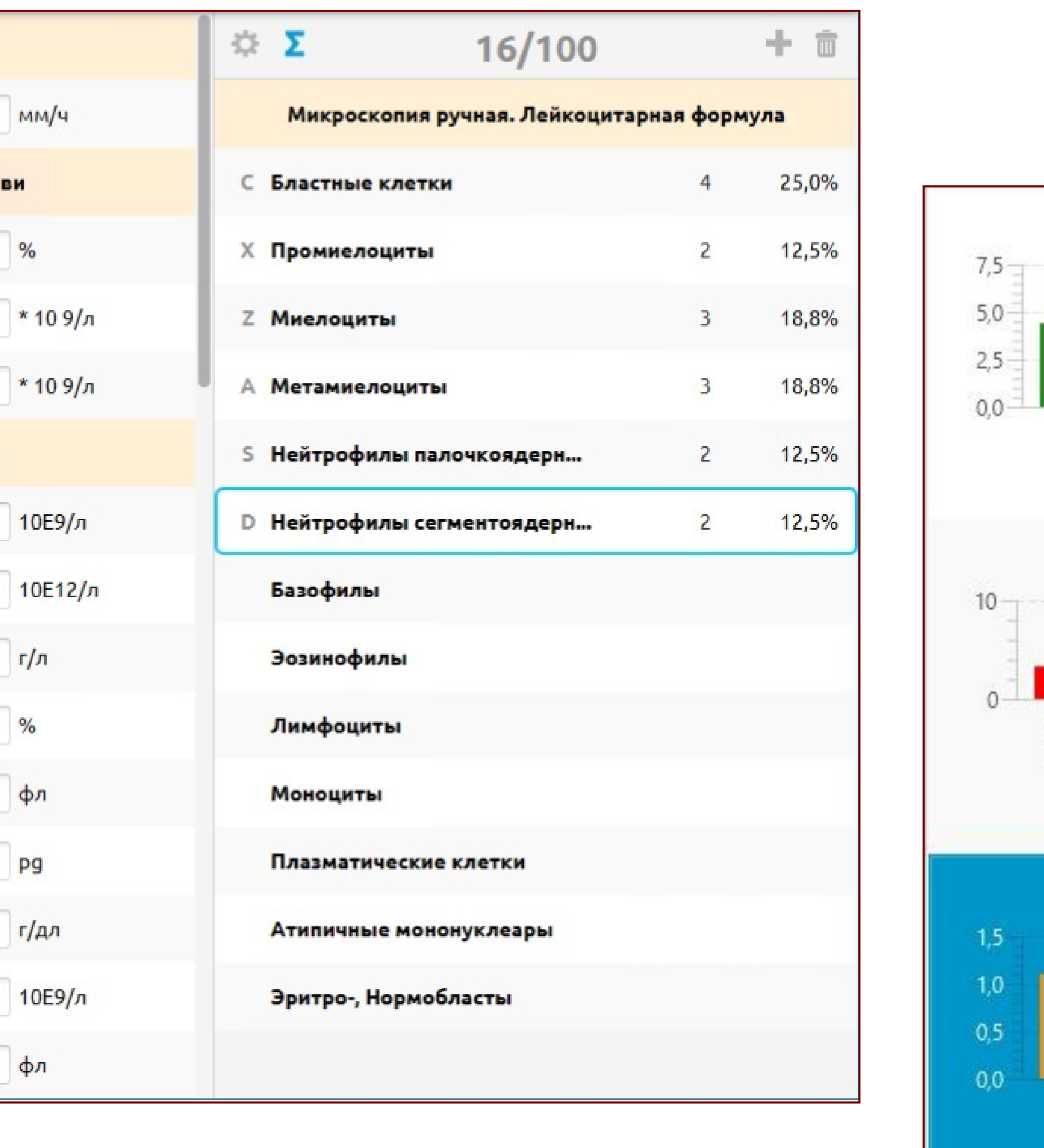

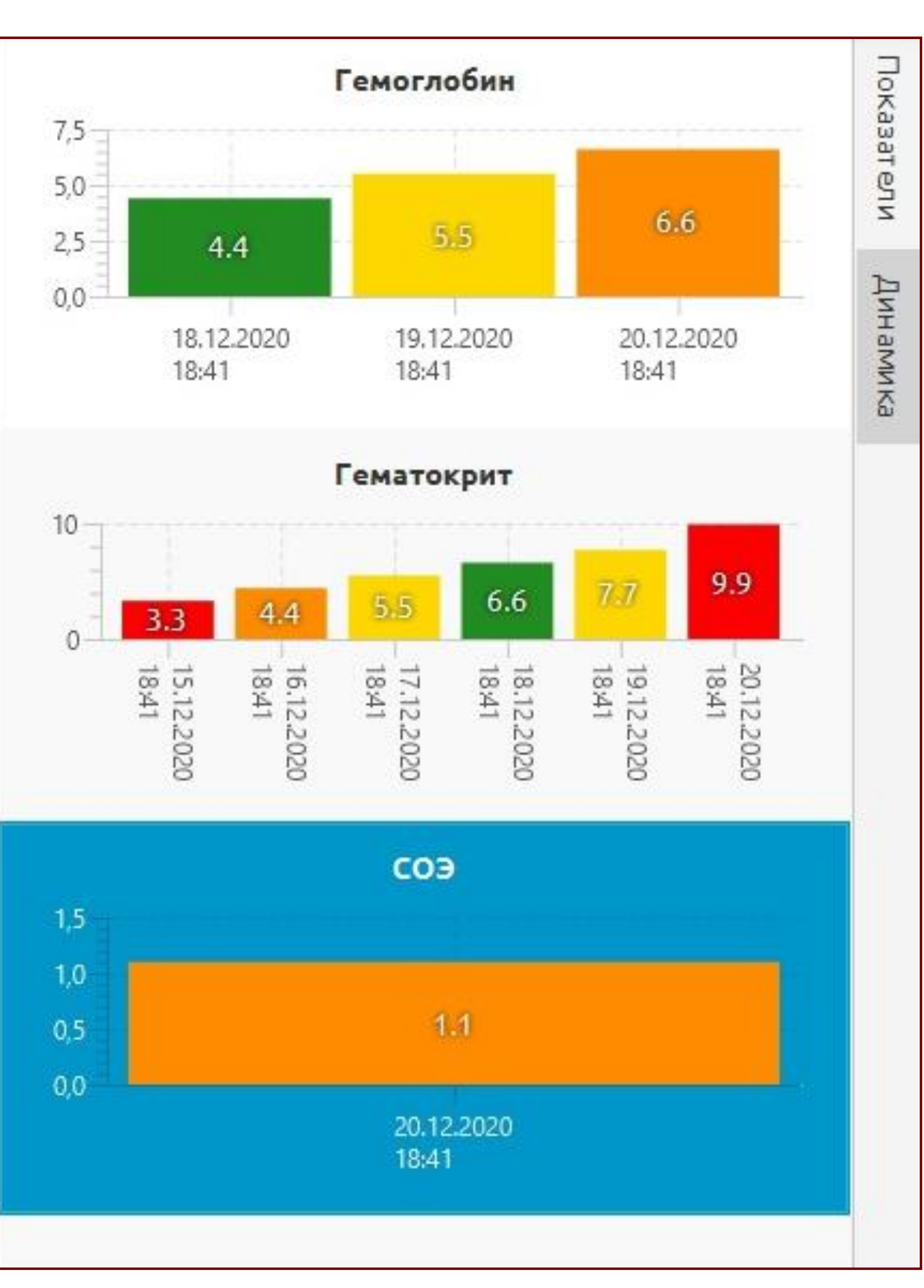

### Фиксация проб в приборе

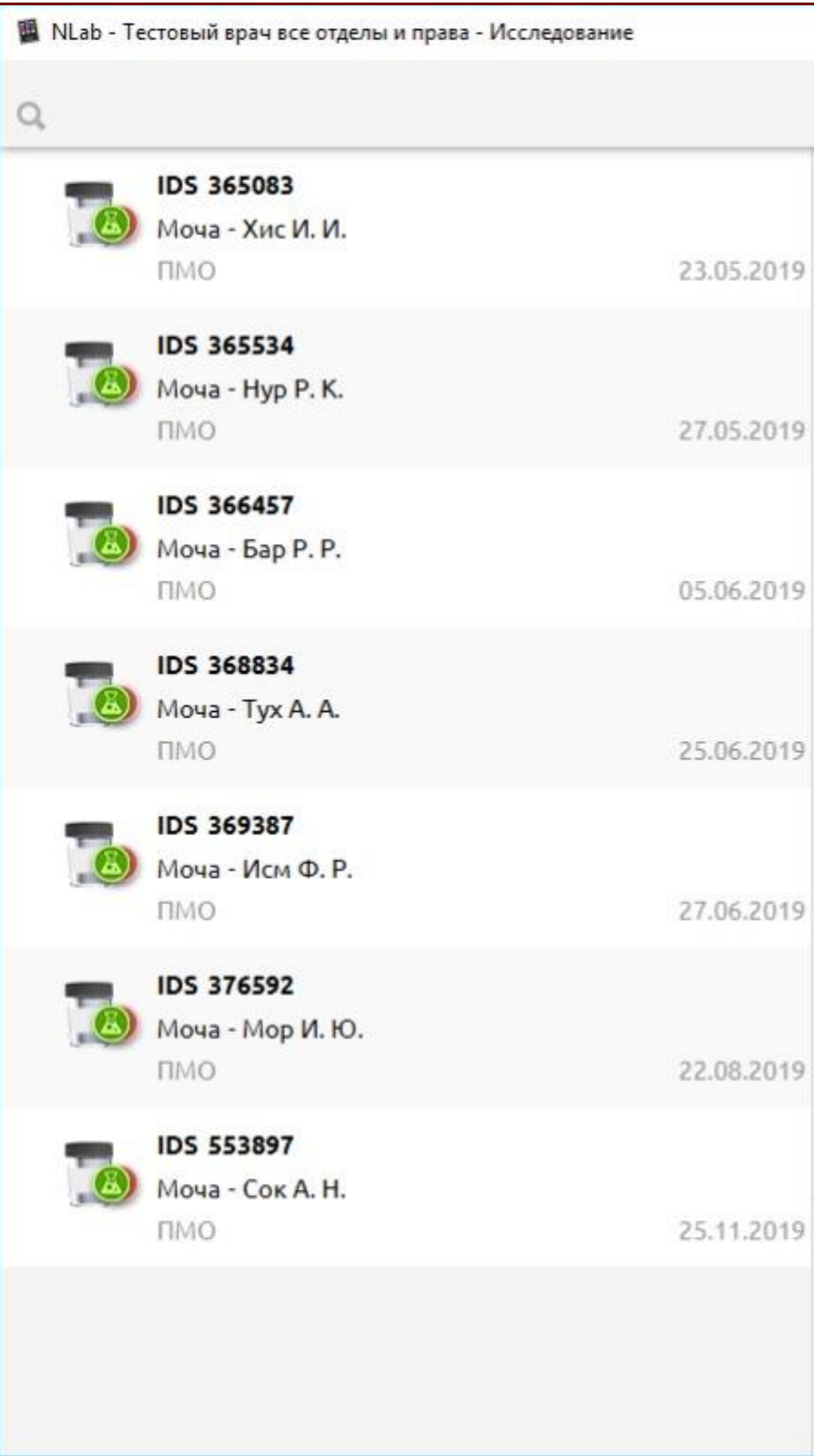

1. Для автоматических анализаторов после установки пробирки в анализатор и получения запроса о задании для этой пробирки – пробирка в системе автоматически переходит в работу на этом

2. Для полуавтоматических анализаторов после установки пробирки в анализатор и получения первого результата – пробирка в системе автоматически переходит в работу на этом анализаторе. 3. Независимо от типа анализатора возможна ручная постановка пробирки в анализатор – по одной

- анализаторе.
- 
- пробирке или группой.

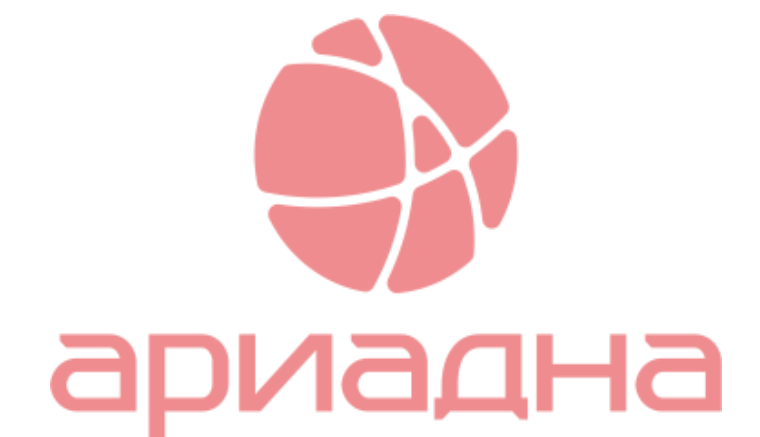

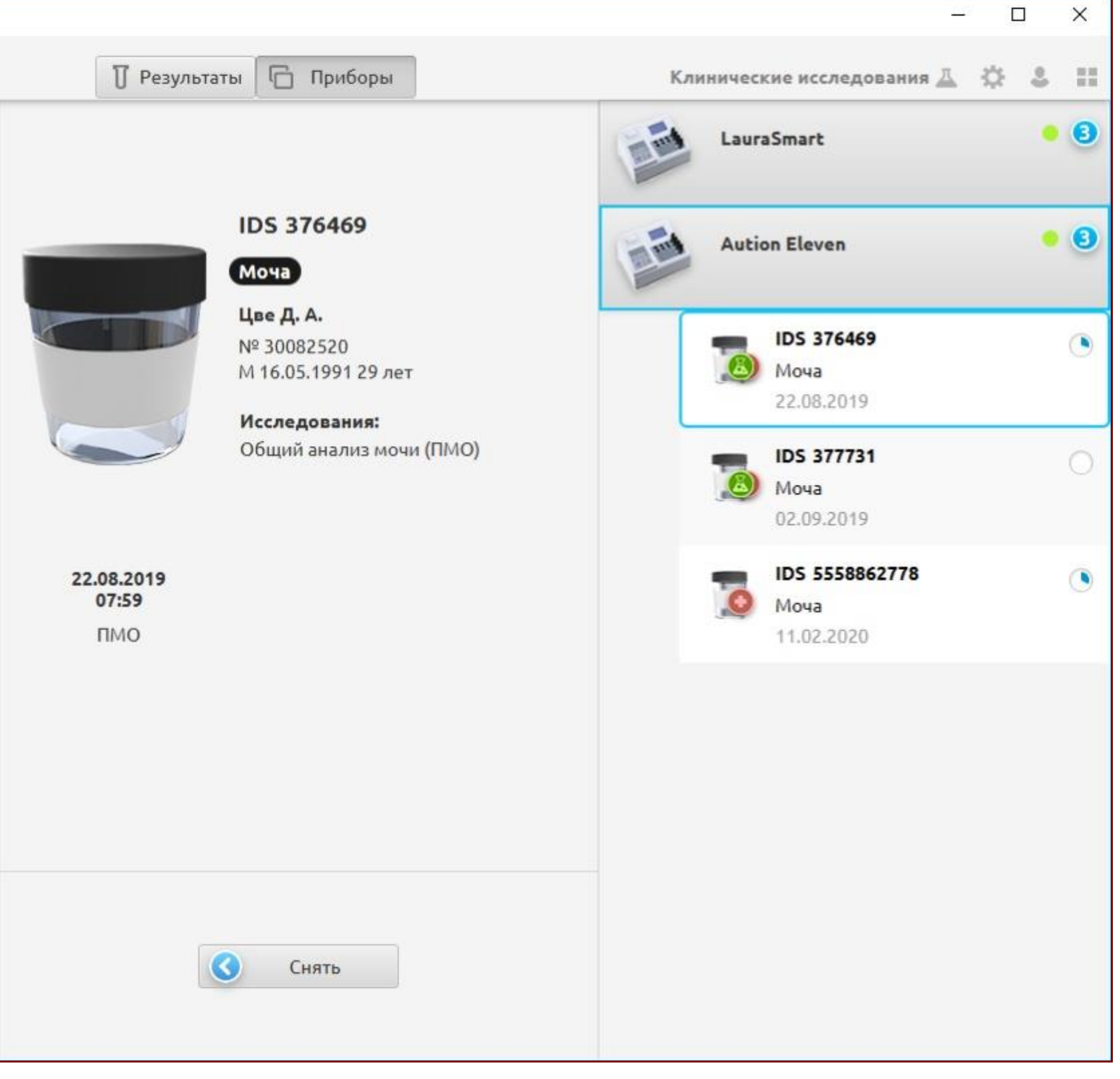

### Контроль качества

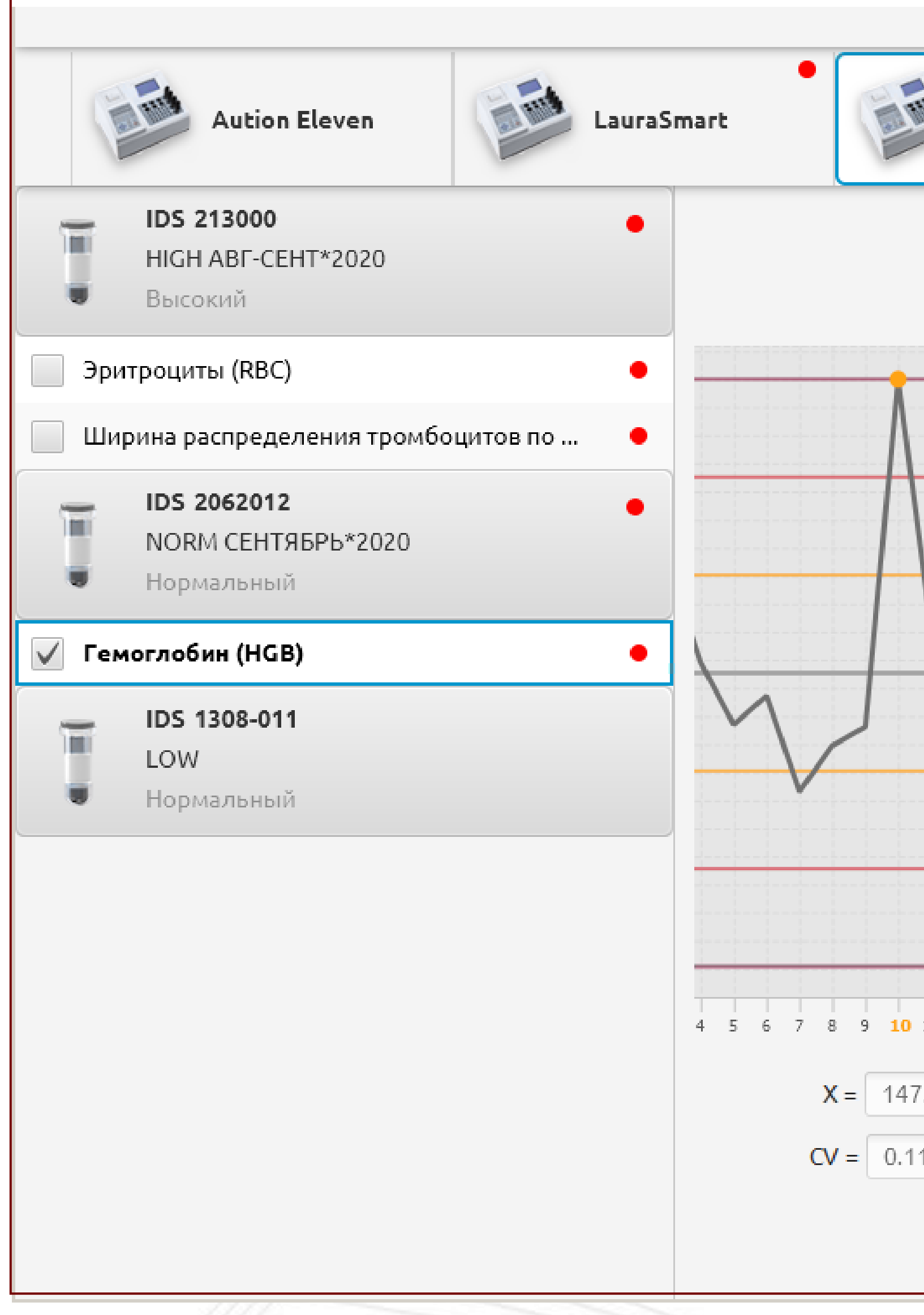

- 1. Автоматическое получение и ручной ввод данных контрольных материалов после постановок
- 2. Сигнал о сильном отклонении от ожидаемых результатов постановки
- 3. Пересчет среднеквадратичного отклонения после 20ти постановок серии
- 4. Возможность исключить из серии значения случайных ошибок

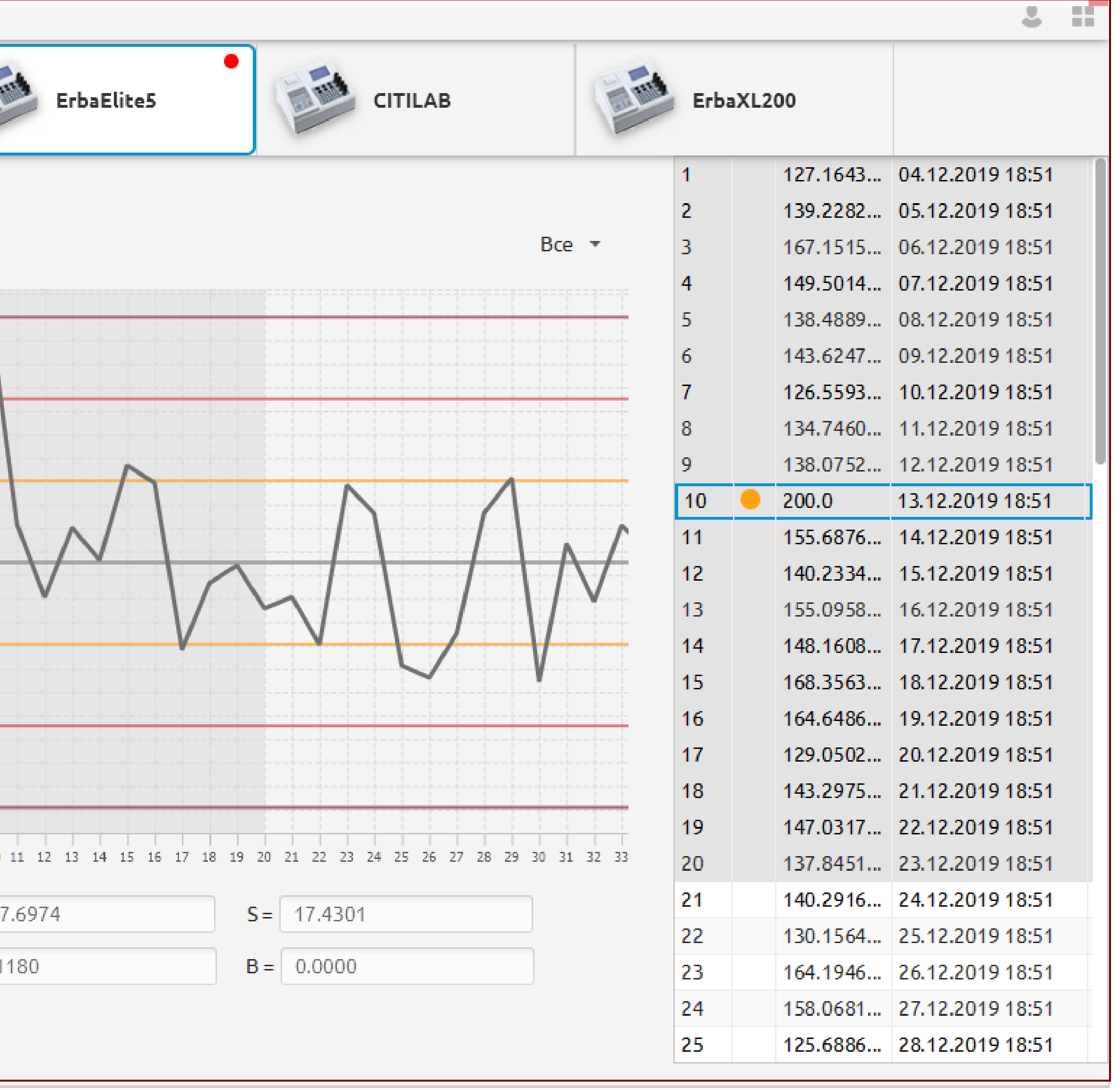

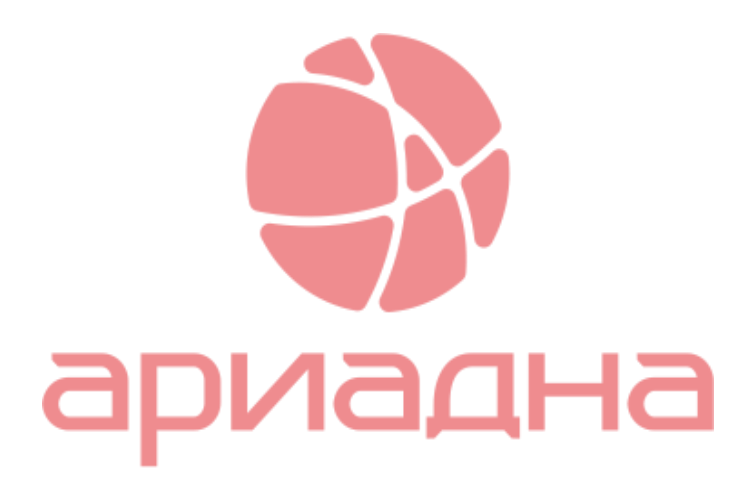

### Контроль качества

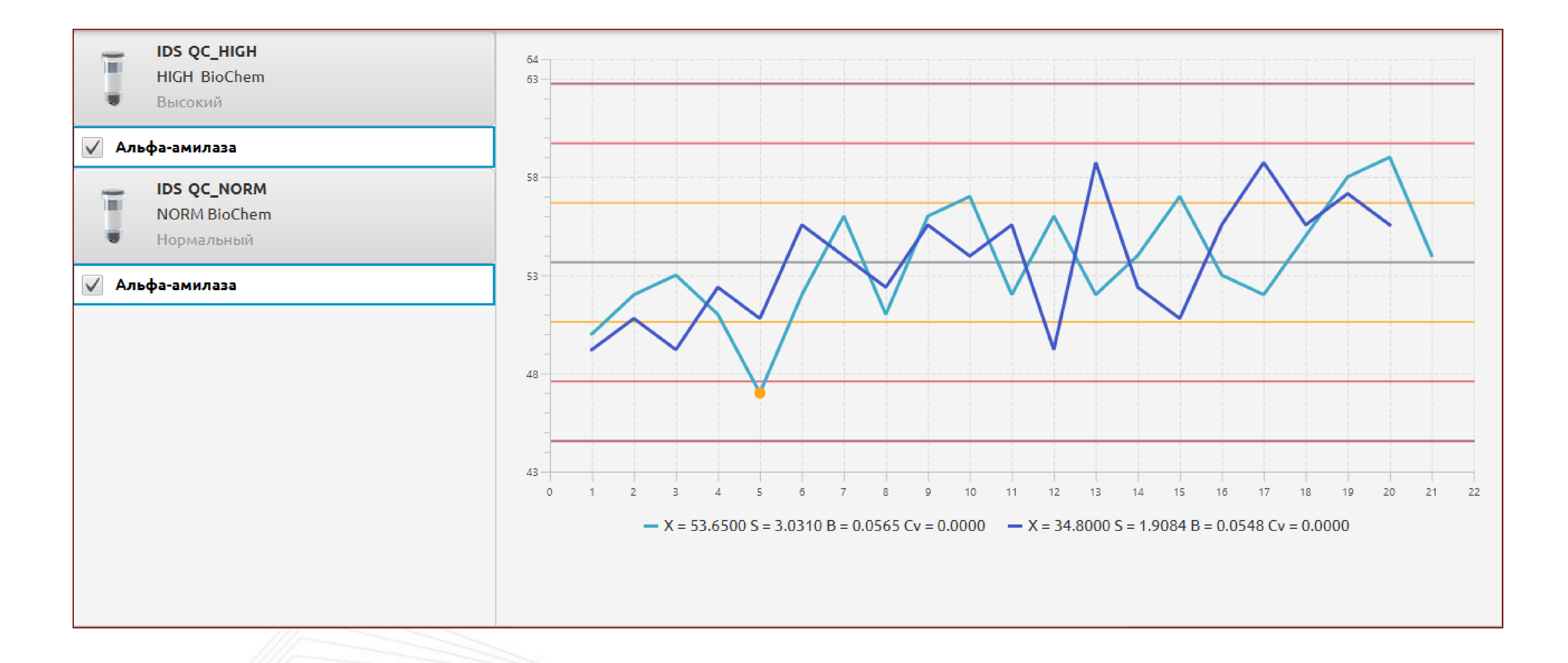

### 1. Выбор и отображение воспроизводимости результатов между разными уровнями контрольных материалов

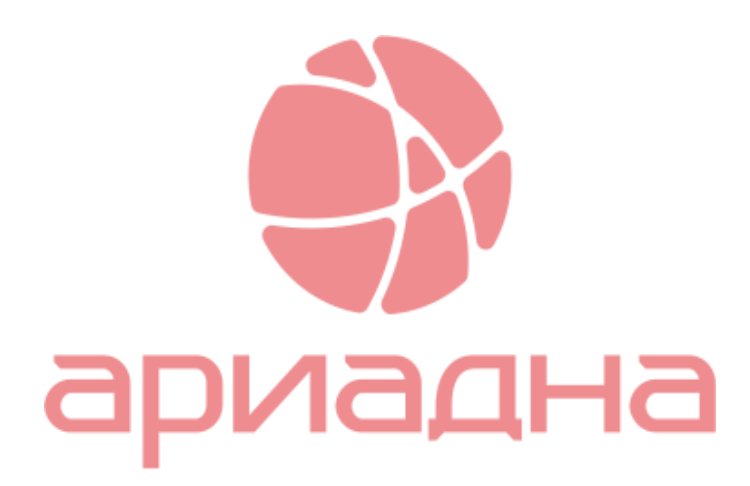

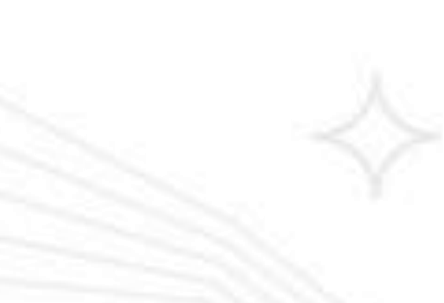

### Работа с ИФА

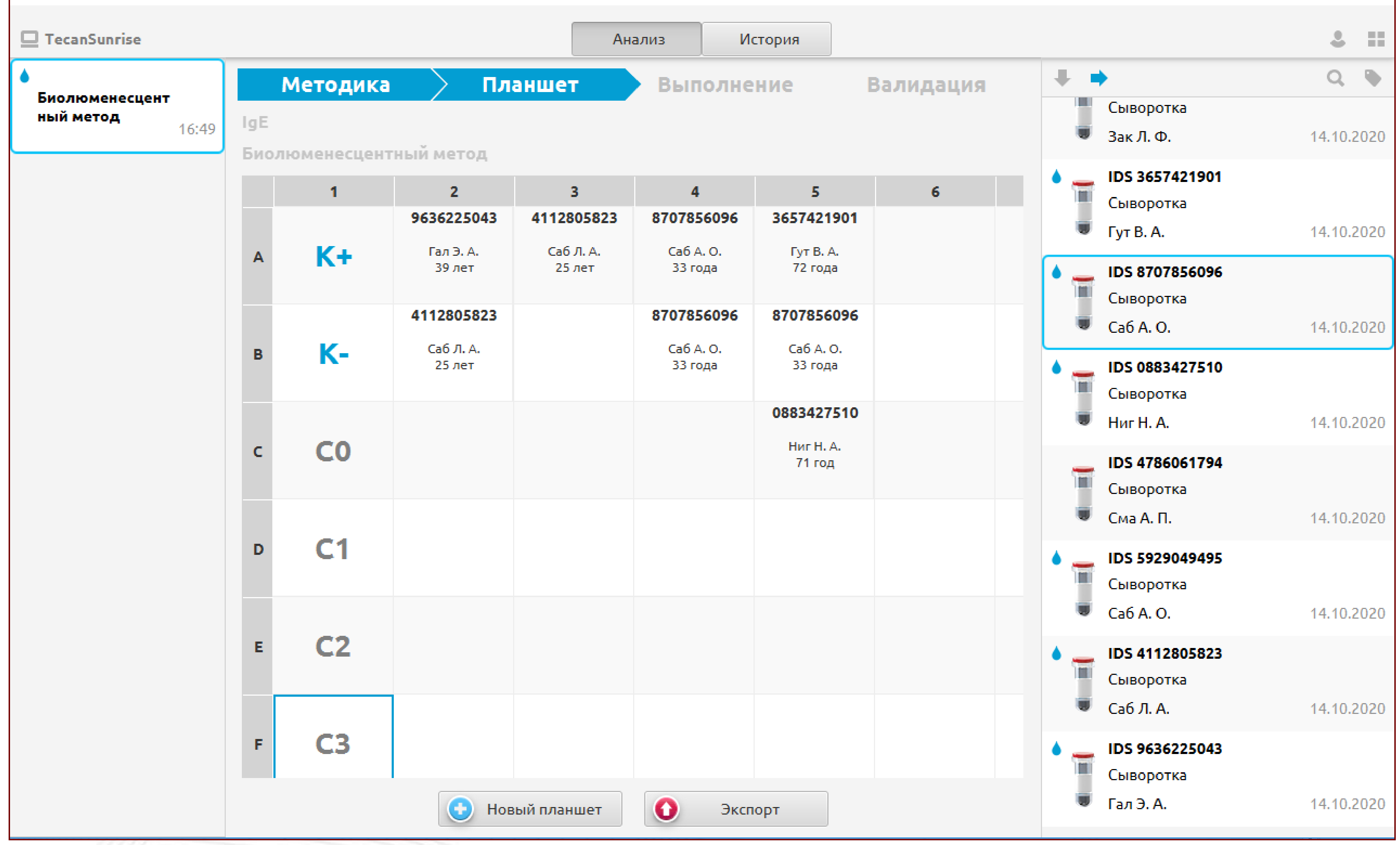

3. Получение данных с ИФА анализаторов или с их управляющих программ (типа ПО Magelan)

4. Получение данных как первичной матрицы оптической плотности, так и конечного результата в

- 1. Создание различных раскладок для постановок в ИФА
- 2. Печать раскладки, для дальнейшей раскапки
- 
- зависимости от методик предустановленных в ридере.
- ответу как числовому, так и качественной интерпретации.

5. Математический пересчет и приведение результатов к конечному диагностически значимому

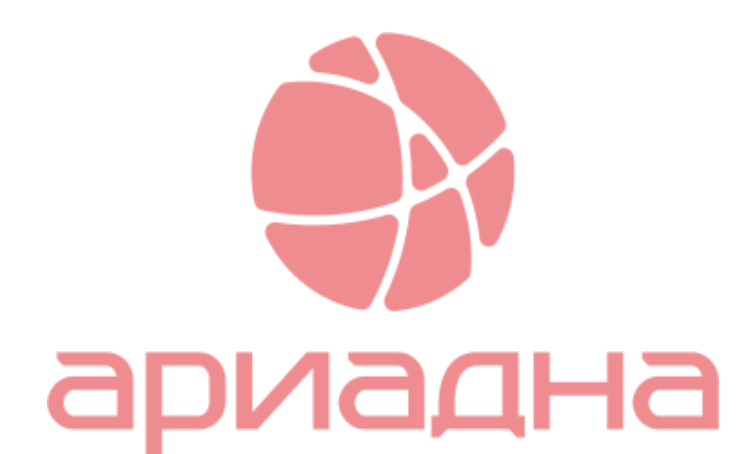

### Работа с ИФА, архив

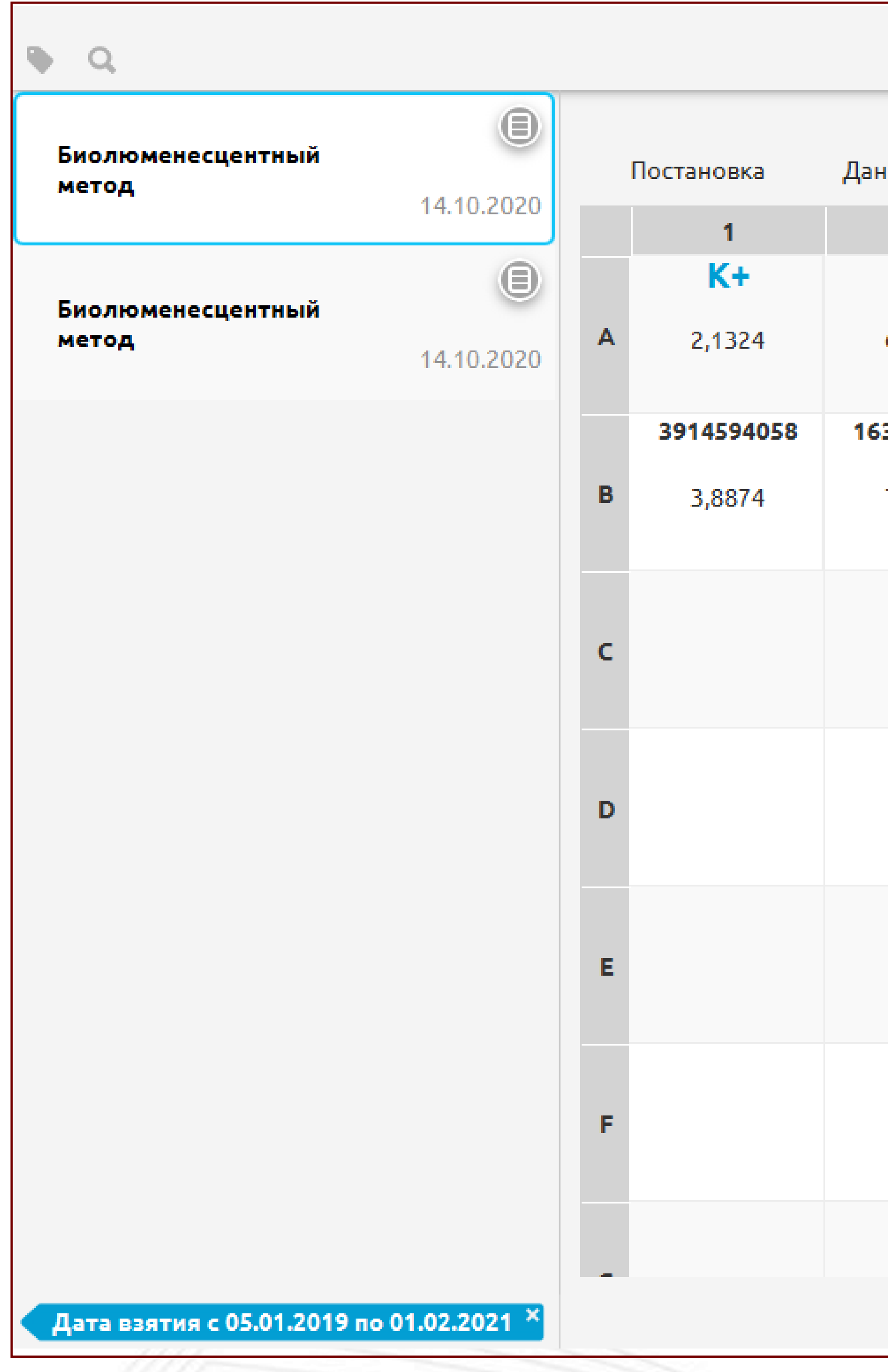

- 1. Ведение архива постановок
- 2. Поиск по архиву постановок, с возможностью указать конкретную услугу или методику
- 

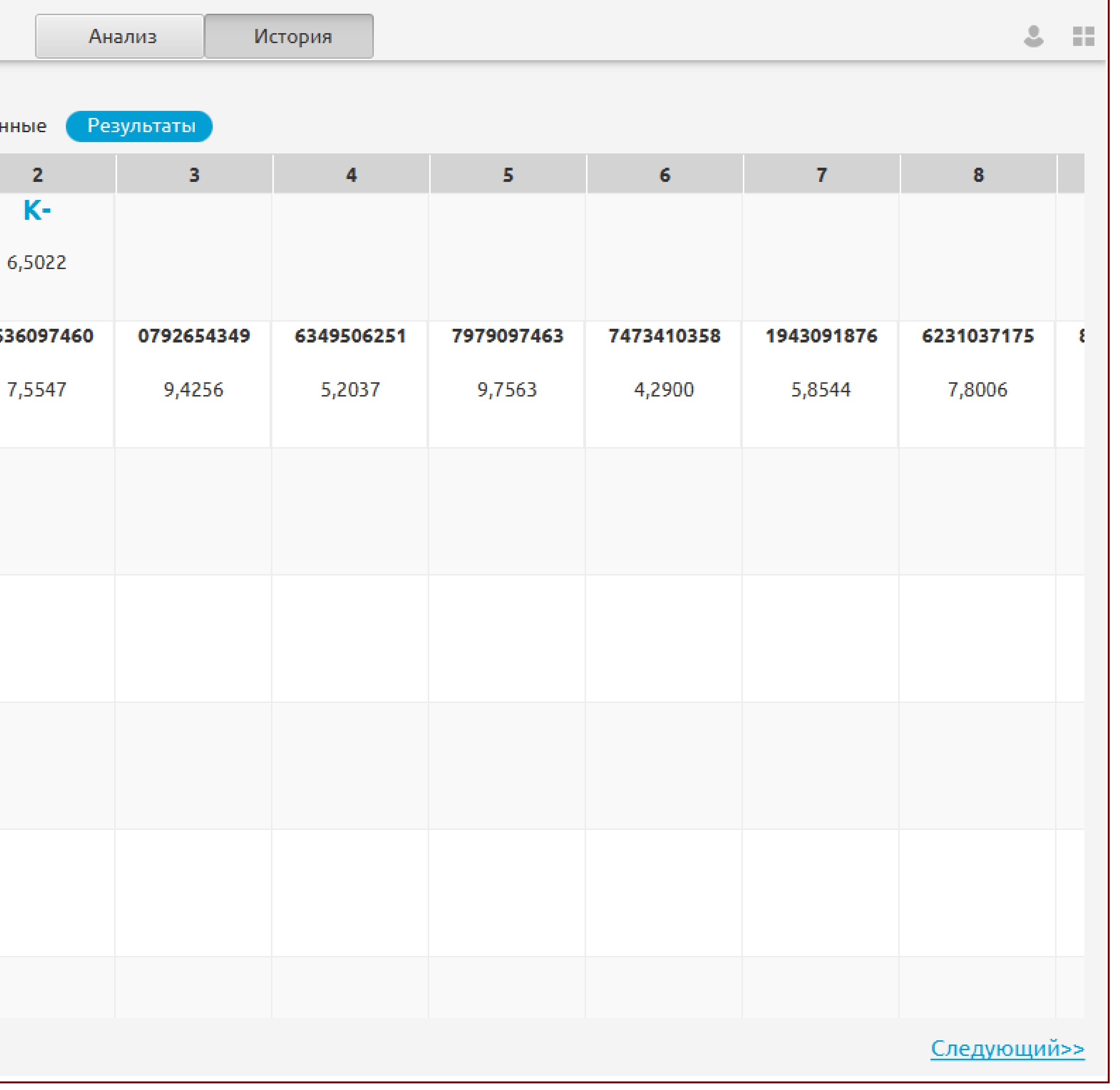

3. Отображение полной раскладки в ретроспективных данных – раскладка при постановки, контроли, данные оптической плотности, конечный результат.

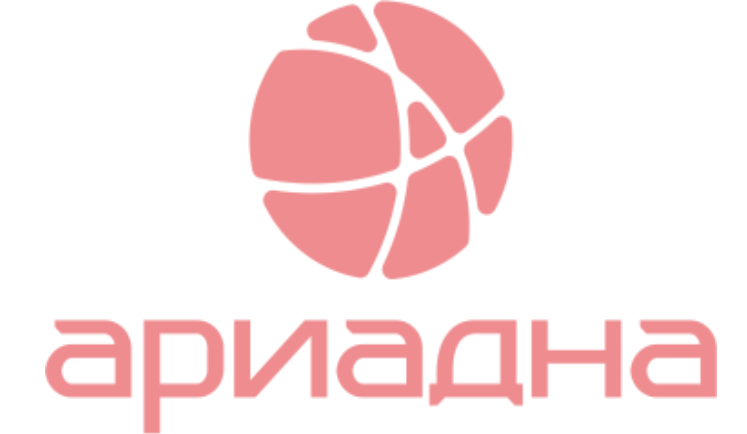

### Работа бактериологической лаборатории

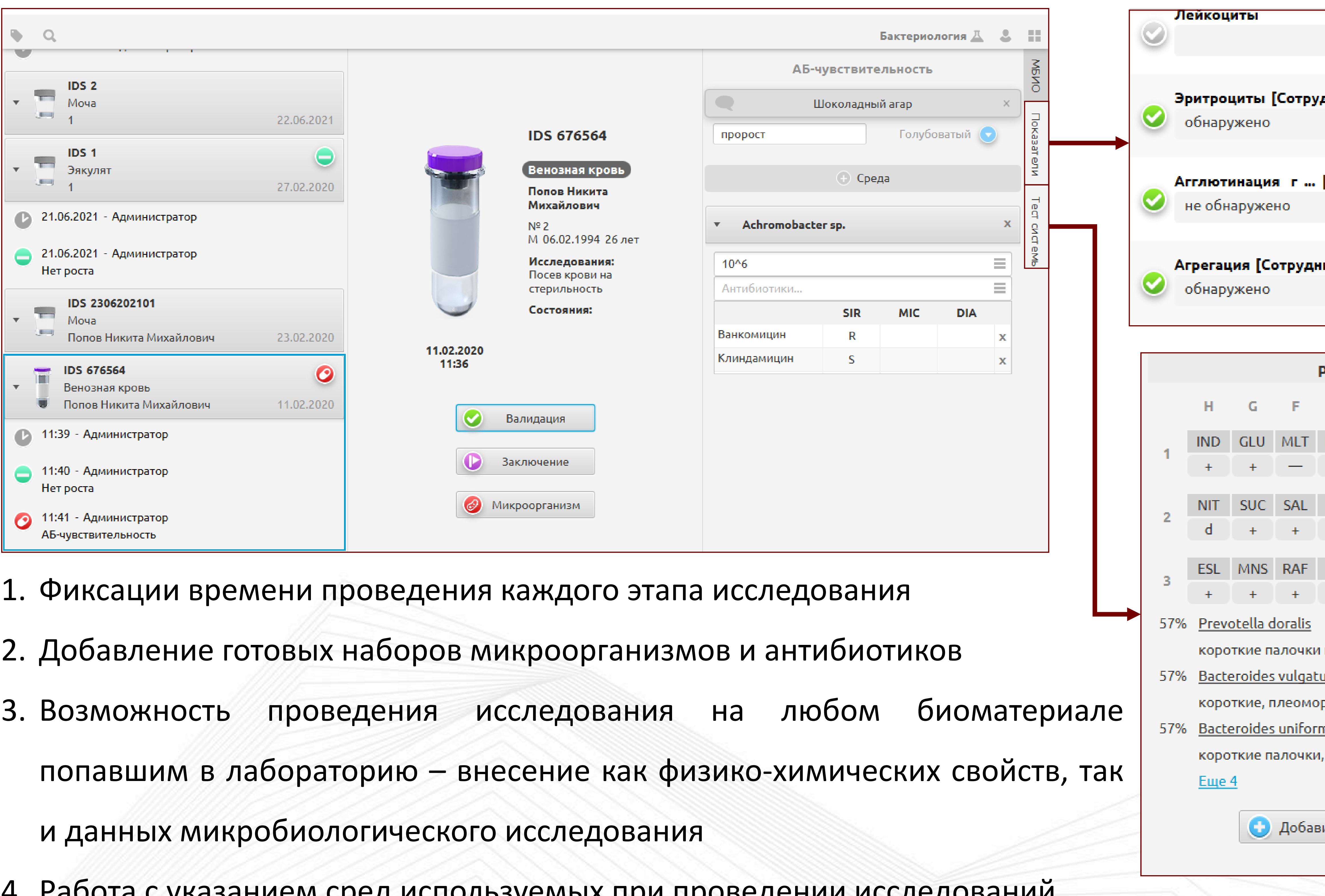

- 
- 
- 

- 4. Работа с указанием сред используемых при проведении исследований
- 5. Работа с готовыми тест системами

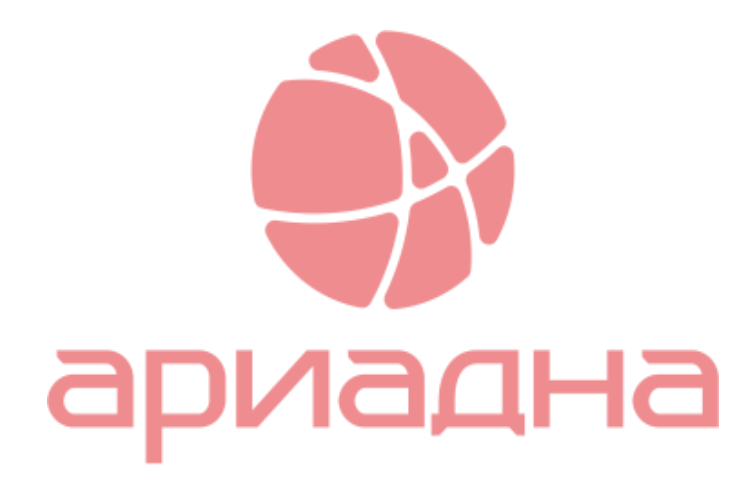

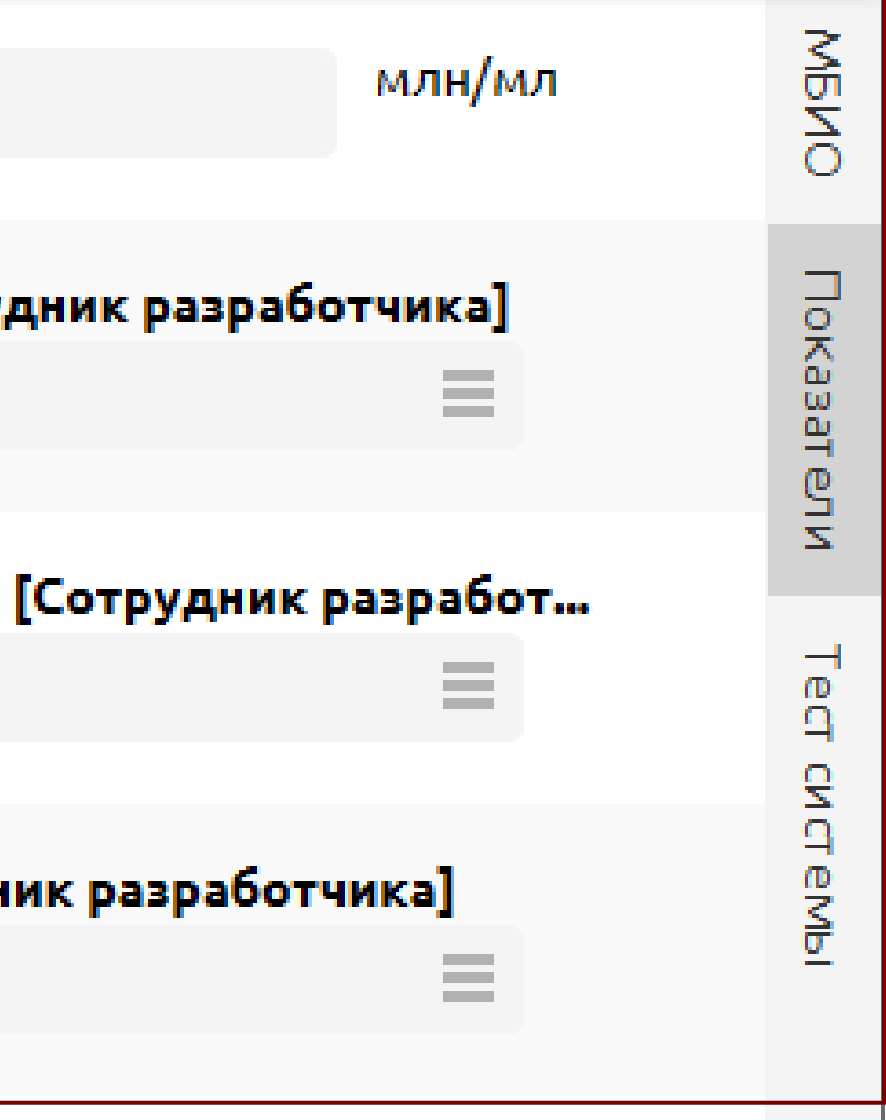

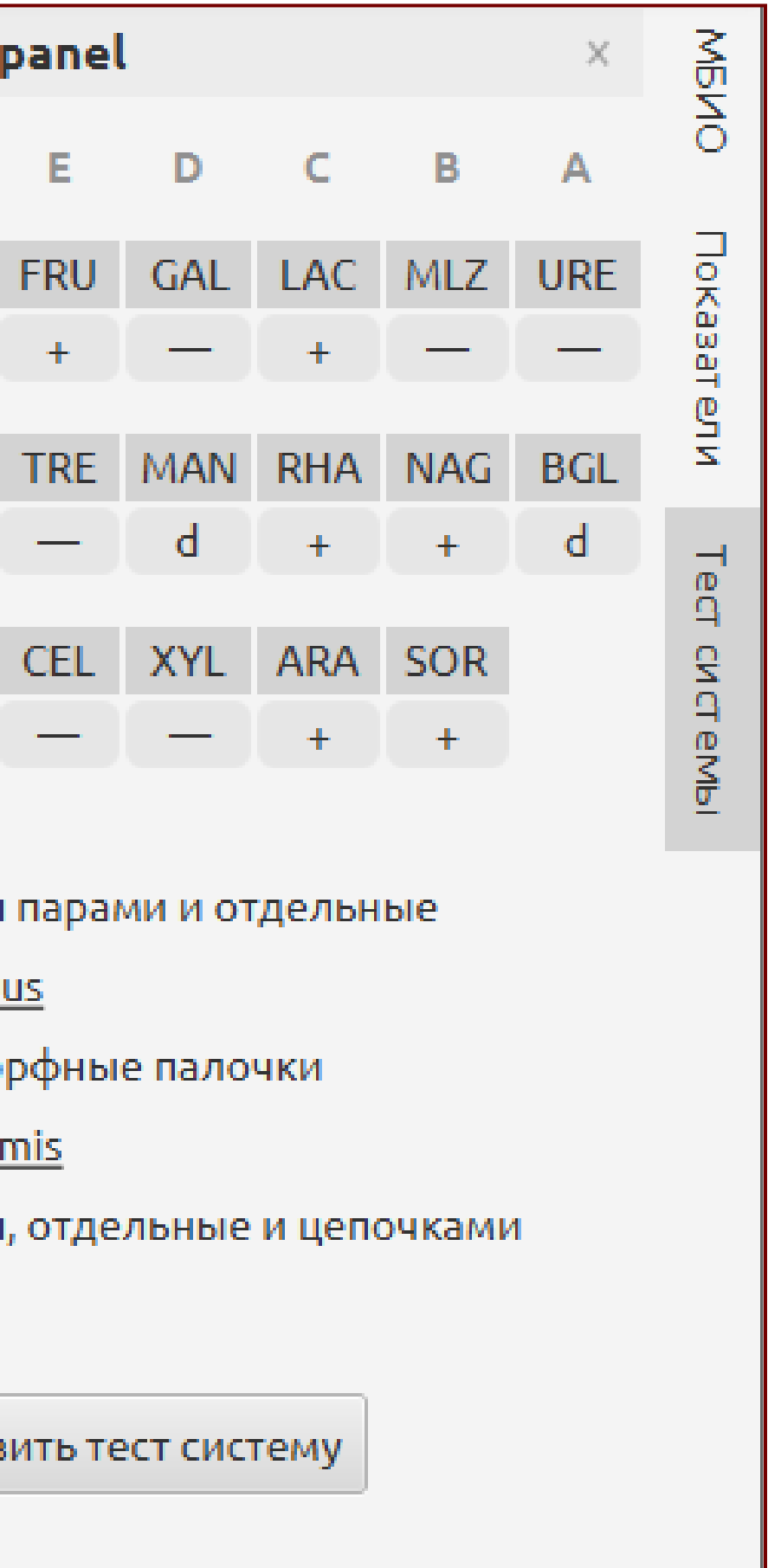

### Работа с архивом результатов

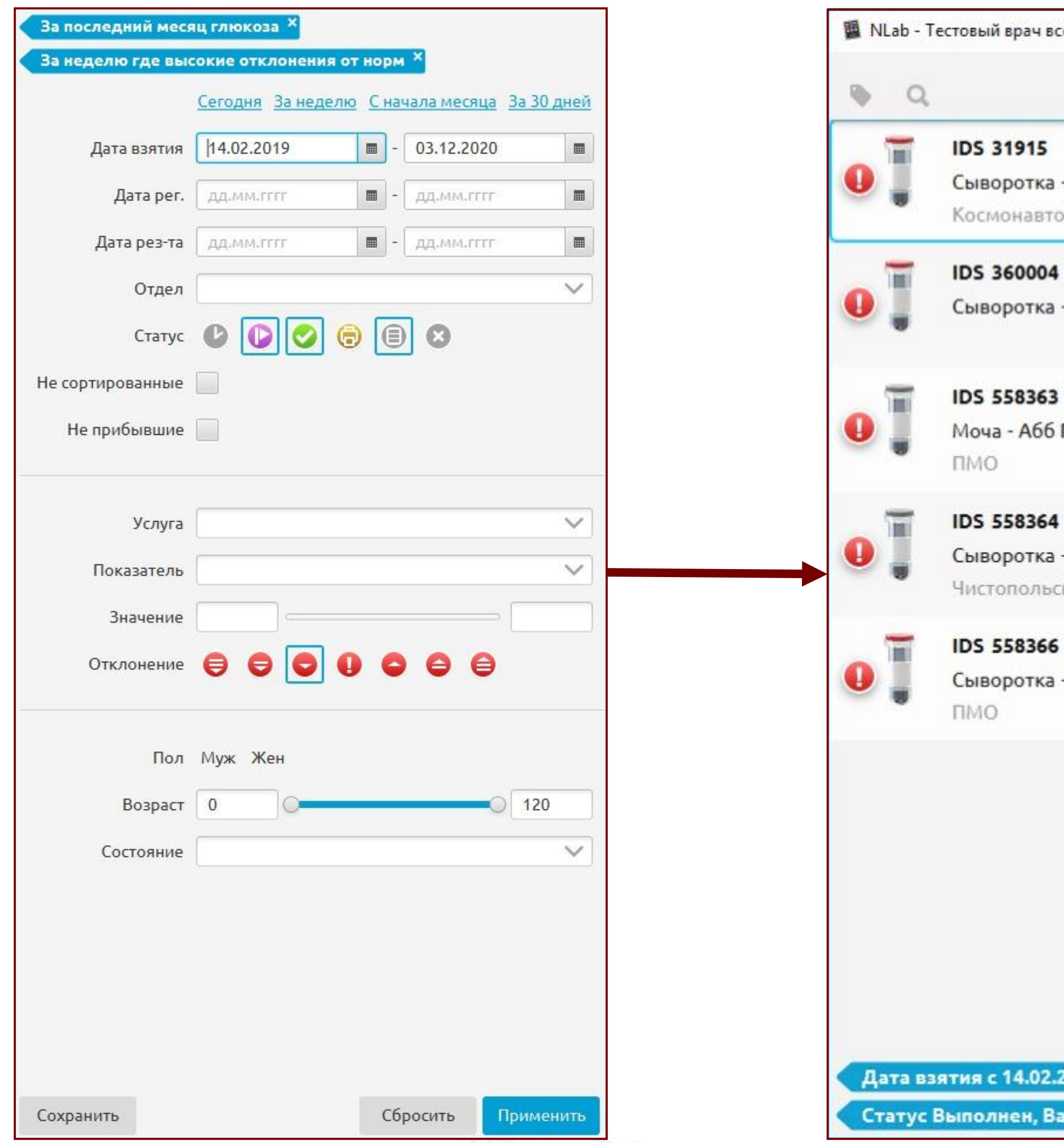

1.Выдача результатов – печать, отправка в электронном виде в МИС или внешнему заказчику, в

2.Поиск материалов по выбранным критериям: демография, виды материалов и услуг, тесты, значения тестов (в абсолютном измерении и диапазон), отклонения от нормы и т.д..

т.ч. через интеграционные шлюзы или email. каждого сотрудника.

се отделы и права - Трекер

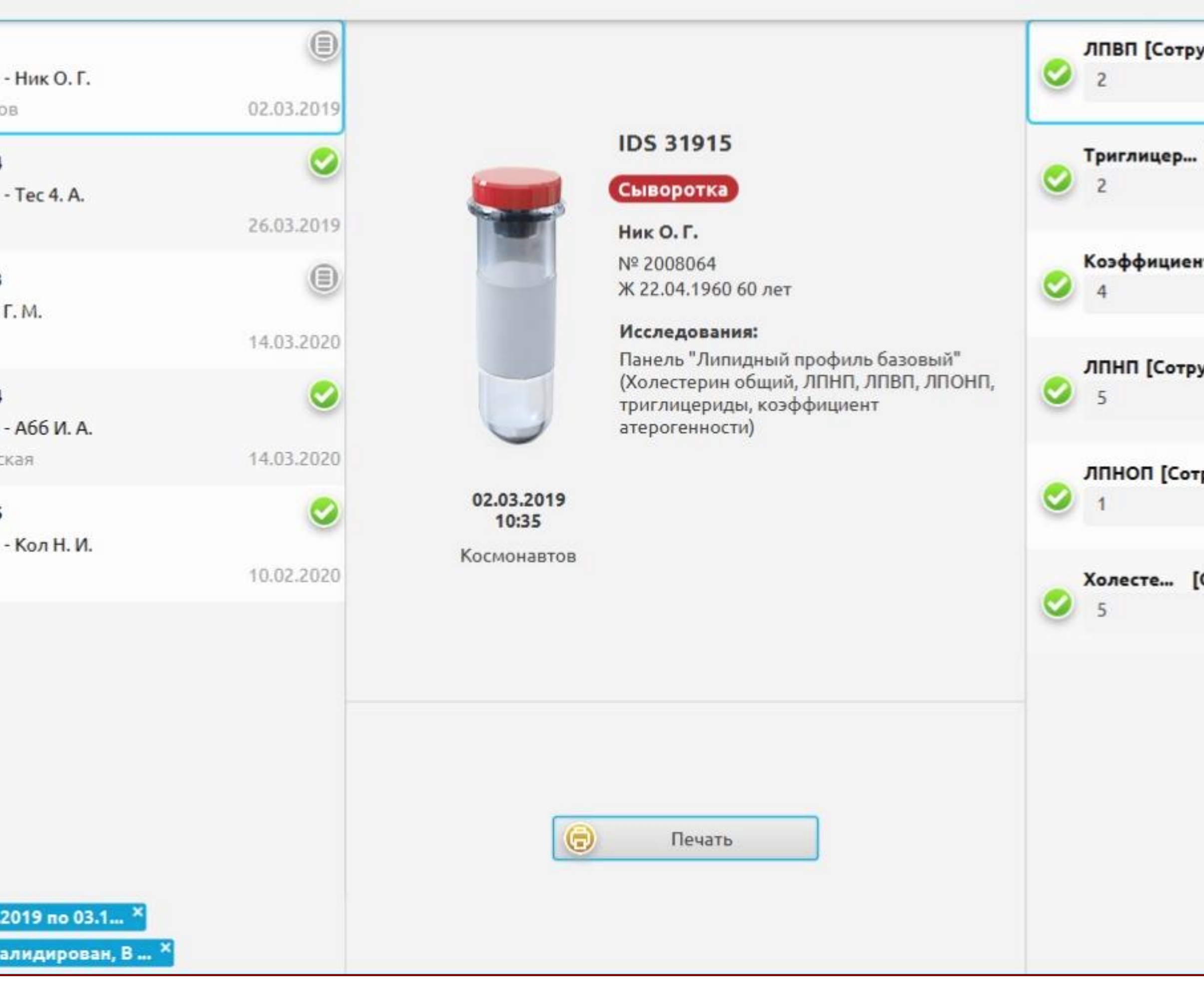

3.Сохранение наборов критериев поиска для дальнейшего использования, в том числе для

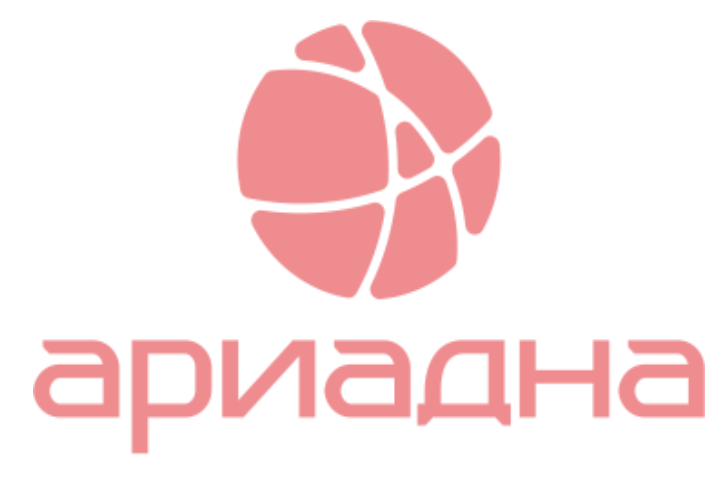

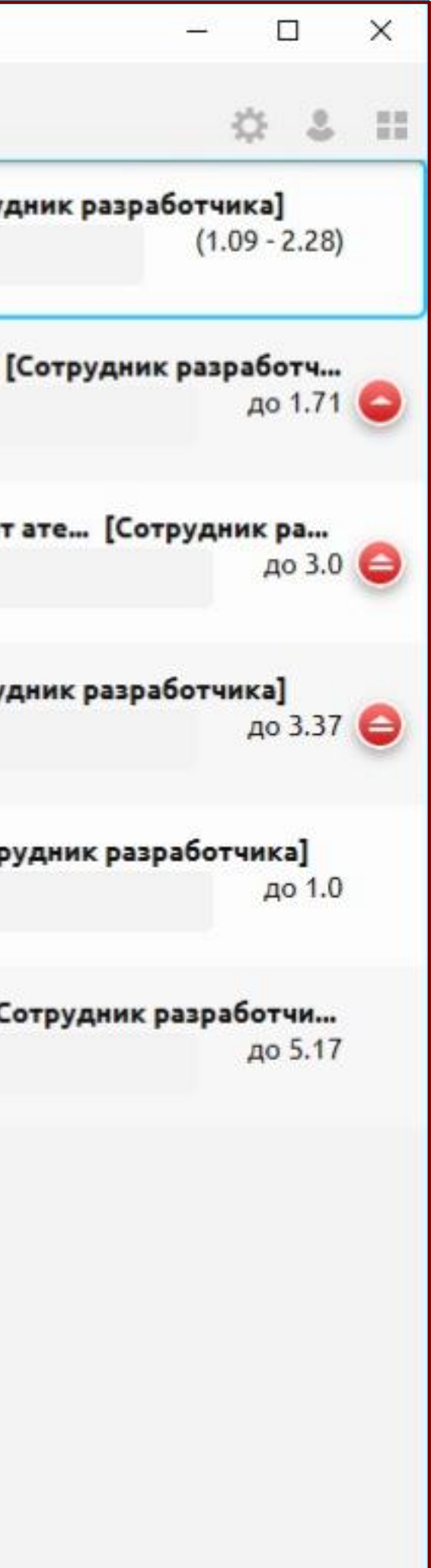

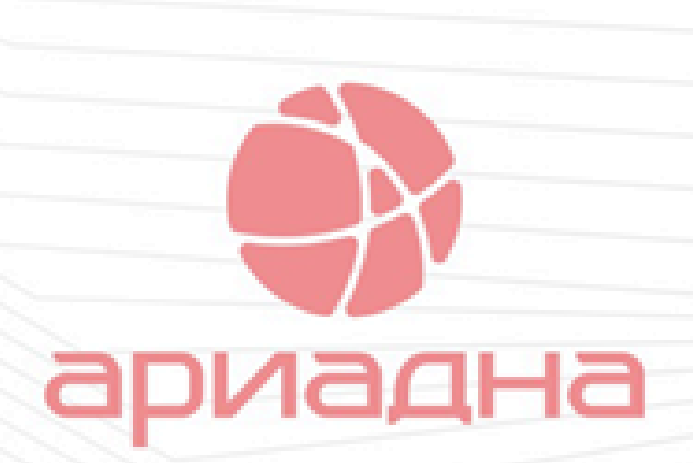

### **Статистика по времени оборота тестов**

Фиксация времени прохождения всех этапов обработки материала

Визуализация «выгорания» пробирки на каждом этапе

Контроль за местонахождением пробирки

### **TAT индекс**

 $-51.0011001$ 

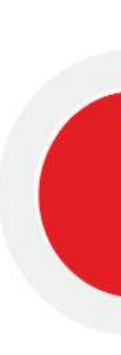

### TAT индекс – по посылкам

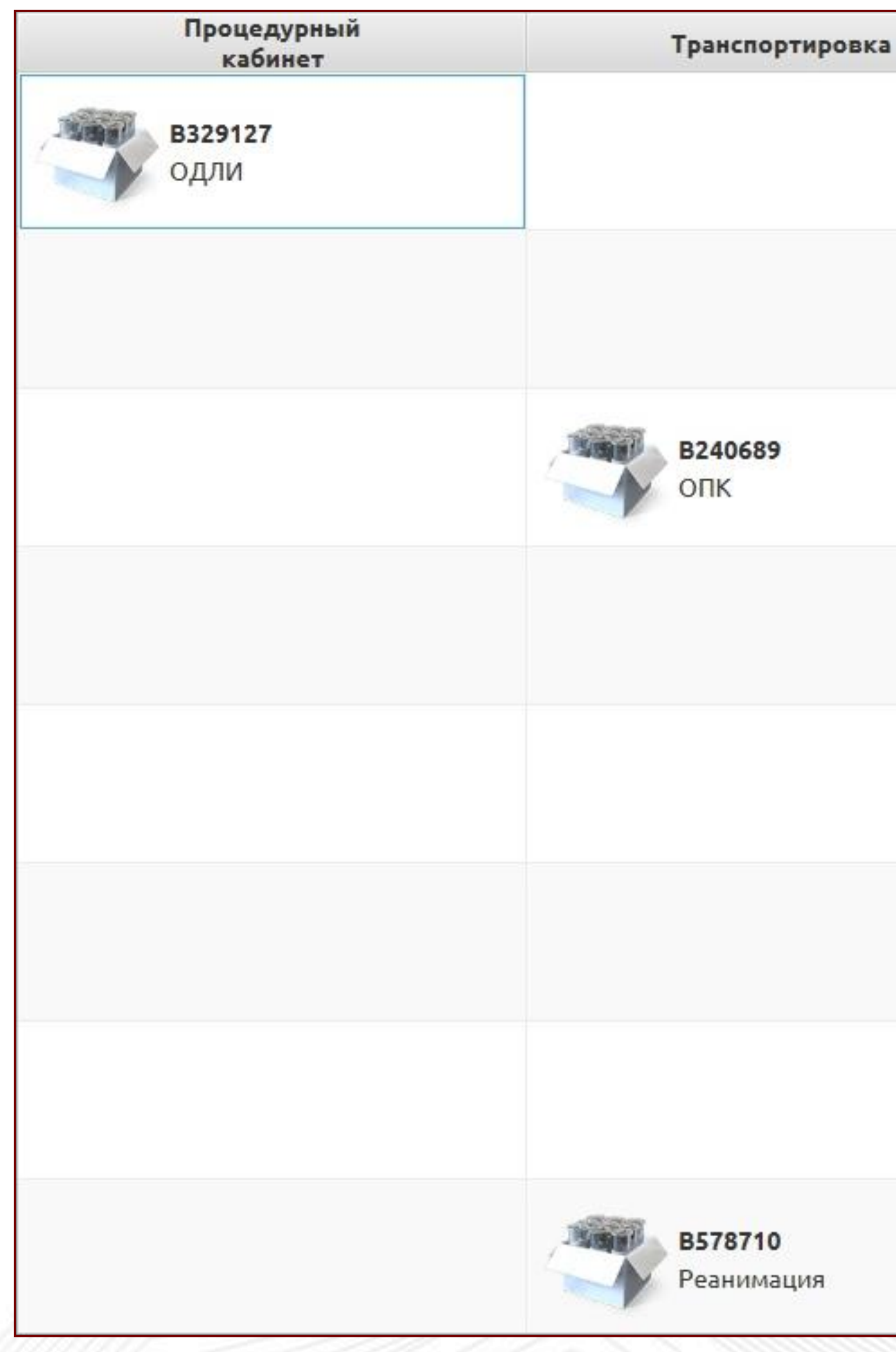

### 1. Возможность визуального контроля местонахождения посылок (группы пробирок). 2. Сигнализация отклонения от планового времени прохождения этапа.

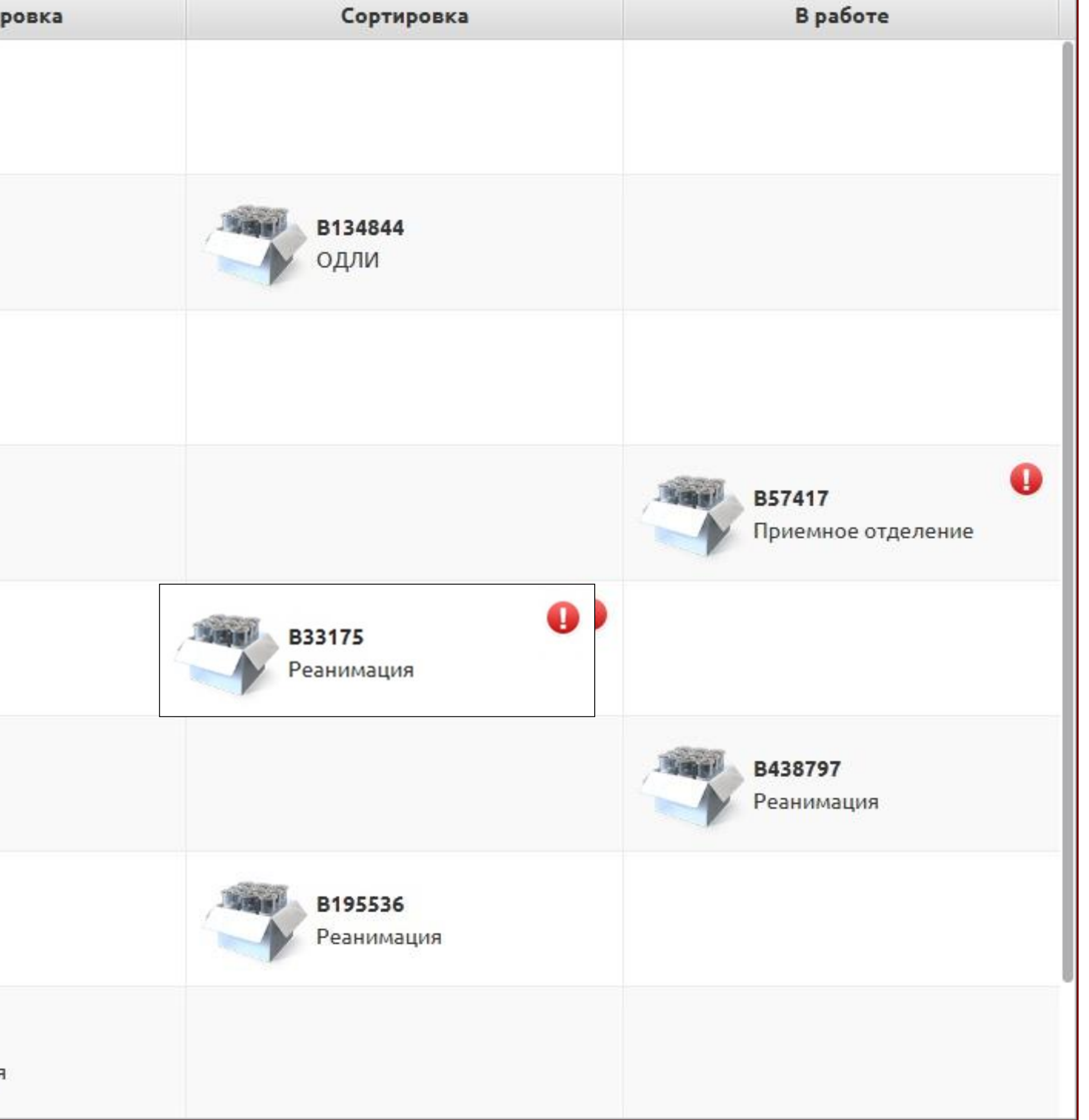

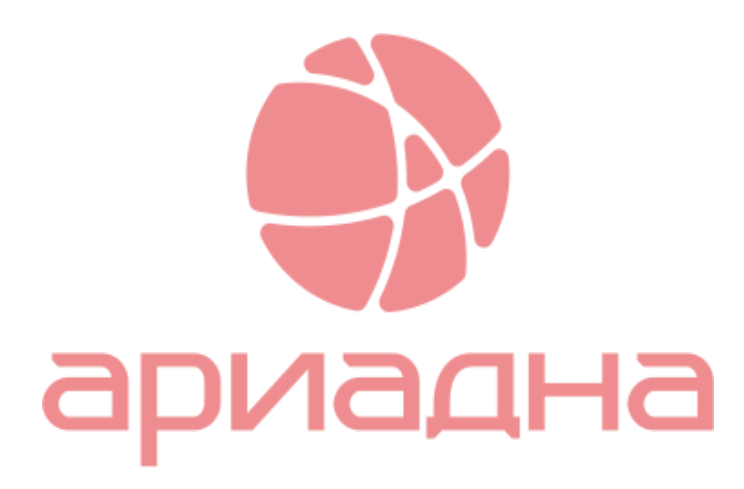

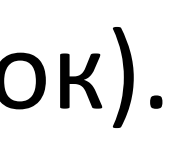

### TAT индекс – по пробиркам

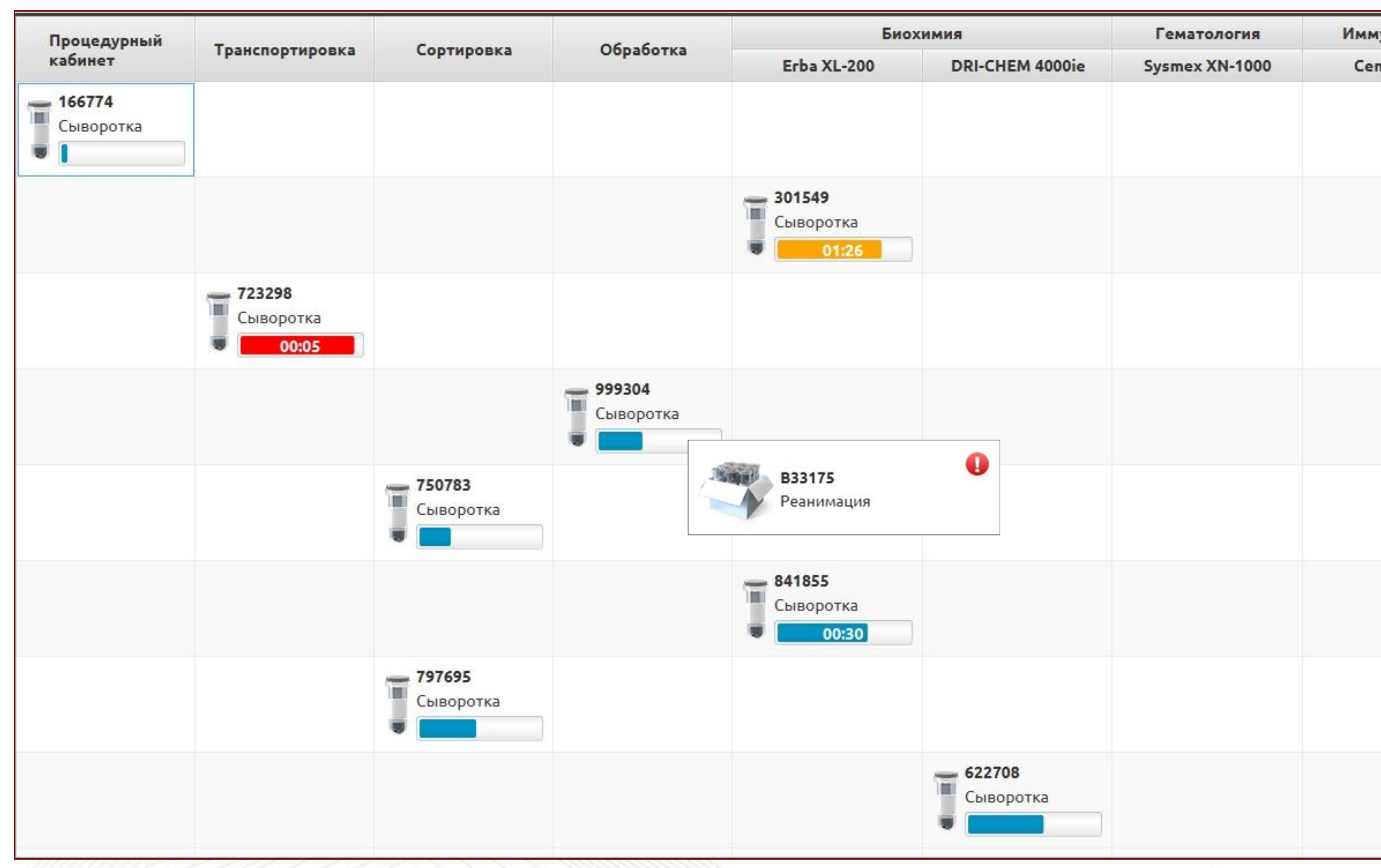

- 1. Визуальный мониторинг всех пробирок, в составе одной группы
- 2. Оставшееся время до конца прохождения этапа
- 3. Подсветка пробирок, у которых заканчивается плановое время этапа
- 4. Актуальная информация, в реальном времени о статусе каждой пробы

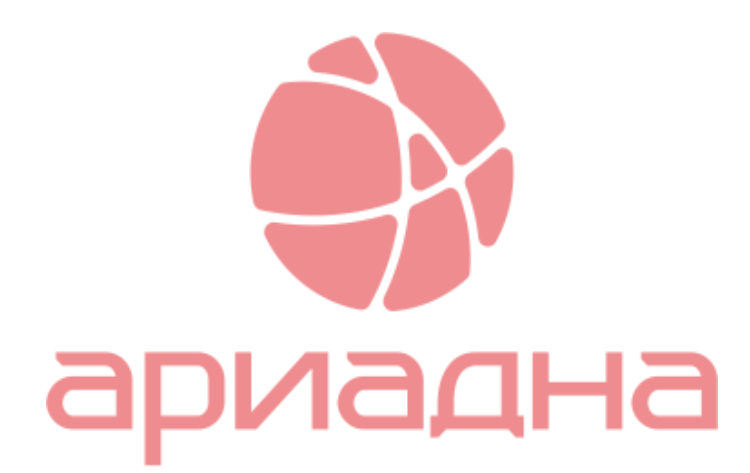

![](_page_23_Picture_124.jpeg)

![](_page_23_Picture_8.jpeg)

![](_page_24_Picture_0.jpeg)

# Медицинская Информационная Система

Комплексная автоматизация медицинских учреждений

## Спасибо за внимание!

**Хусаинова Ирина Сергеевна Генеральный директор ООО «Решение» +7 (812) 337-70-77, Irina.husainova@reshenie-soft.ru**

![](_page_24_Picture_6.jpeg)